# Migration Guide

iPlanet Application Server

**Version6.5**

816-1713-01 **February 2002** Copyright © 2002 Sun Microsystems, Inc., 901 San Antonio Road, Palo Alto, California 94303, U.S.A. All rights reserved.

Sun Microsystems, Inc. has intellectual property rights relating to technology embodied in this product. In particular, and without limitation, these intellectual property rights may include one or more of the U.S. patents listed at http://www.sun.com/patents and one or more additional patents or pending patent applications in the U.S. and other countries.

This product is distributed under licenses restricting its use, copying distribution, and decompilation. No part of this product may be reproduced in any form by any means without prior written authorization of Sun and its licensors, if any.

Third-party software, including font technology, is copyrighted and licensed from Sun suppliers.

Sun, Sun Microsystems, the Sun logo, Java, Solaris, iPlanet and the iPlanet logo are trademarks or registered trademarks of Sun Microsystems, Inc. in the U.S. and other countries.

All SPARC trademarks are used under license and are trademarks or registered trademarks of SPARC International, Inc. in the U.S. and other countries. Products bearing SPARC trademarks are based upon architecture developed by Sun Microsystems, Inc.

UNIX is a registered trademark in the U.S. and other countries, exclusively licensed through X/Open Company, Ltd.

This product includes software developed by Apache Software Foundation (http://www.apache.org/). Copyright (c) 1999 The Apache Software Foundation. All rights reserved.

Federal Acquisitions: Commercial Software - Government Users Subject to Standard License Terms and **Conditions** 

. \_\_\_\_\_\_\_\_\_\_\_\_\_\_\_\_\_\_\_\_\_\_\_\_\_\_\_\_\_\_\_\_\_\_\_\_\_\_\_\_\_\_\_\_\_\_\_\_\_\_\_\_\_\_\_\_\_\_\_\_\_\_\_\_\_\_\_\_\_\_\_\_\_\_\_\_\_\_\_\_\_\_\_\_\_\_\_\_

Copyright © 2002 Sun Microsystems, Inc., 901 San Antonio Road, Palo Alto, California 94303, Etats-Unis. Tous droits réservés.

Sun Microsystems, Inc. a les droits de propriété intellectuels relatants à la technologie incorporée dans ce produit. En particulier, et sans la limitation, ces droits de propriété intellectuels peuvent inclure un ou plus des brevets américains énumérés à http://www.sun.com/patents et un ou les brevets plus supplémentaires ou les applications de brevet en attente dans les Etats - Unis et les autres pays.

Ce produit ou document est protégé par un copyright et distribué avec des licences qui en restreignent l'utilisation, la copie, la distribution, et la décompilation. Aucune partie de ce produit ou document ne peut être reproduite sous aucune forme, par quelque moyen que ce soit, sans l'autorisation préalable et écrite de Sun et de ses bailleurs de licence, s'il y ena.

Le logiciel détenu par des tiers, et qui comprend la technologie relative aux polices de caractères, est protégé par un copyright et licencié par des fournisseurs de Sun.

Sun, Sun Microsystems, le logo Sun, Java, Solaris, iPlanet et le logo iPlanet sont des marques de fabrique ou des marques déposées de Sun Microsystems, Inc. aux Etats-Unis et dans d'autres pays.

Toutes les marques SPARC sont utilisées sous licence et sont des marques de fabrique ou des marques déposées de SPARC International, Inc. aux Etats-Unis et dans d'autres pays. Les produits protant les marques SPARC sont basés sur une architecture développée par Sun Microsystems, Inc.

UNIX est une marque déposée aux Etats-Unis et dans d'autres pays et licenciée exlusivement par X/Open Company, Ltd.

# **Contents**

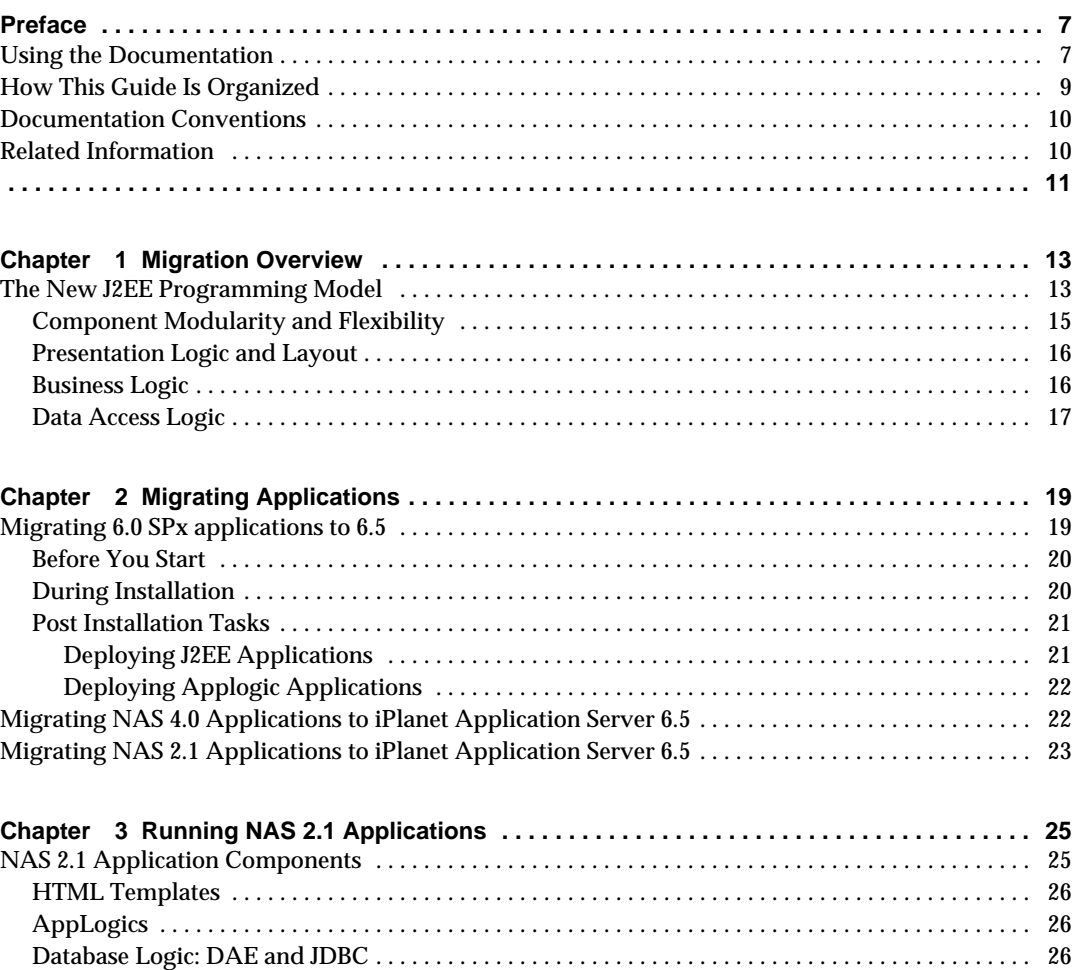

[NAS Registry . . . . . . . . . . . . . . . . . . . . . . . . . . . . . . . . . . . . . . . . . . . . . . . . . . . . . . . . . . . . . . . . . . . . . . . 27](#page-26-0)

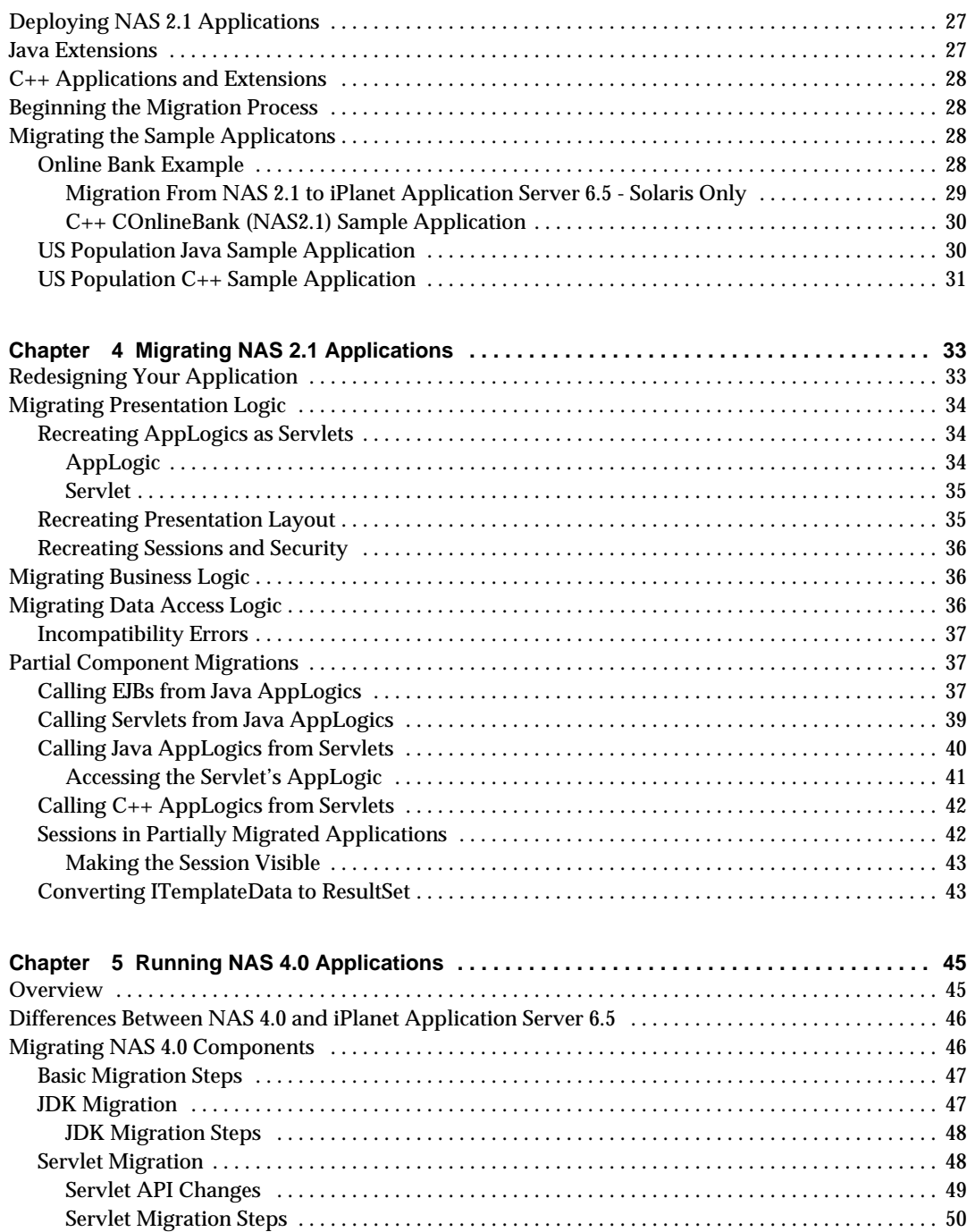

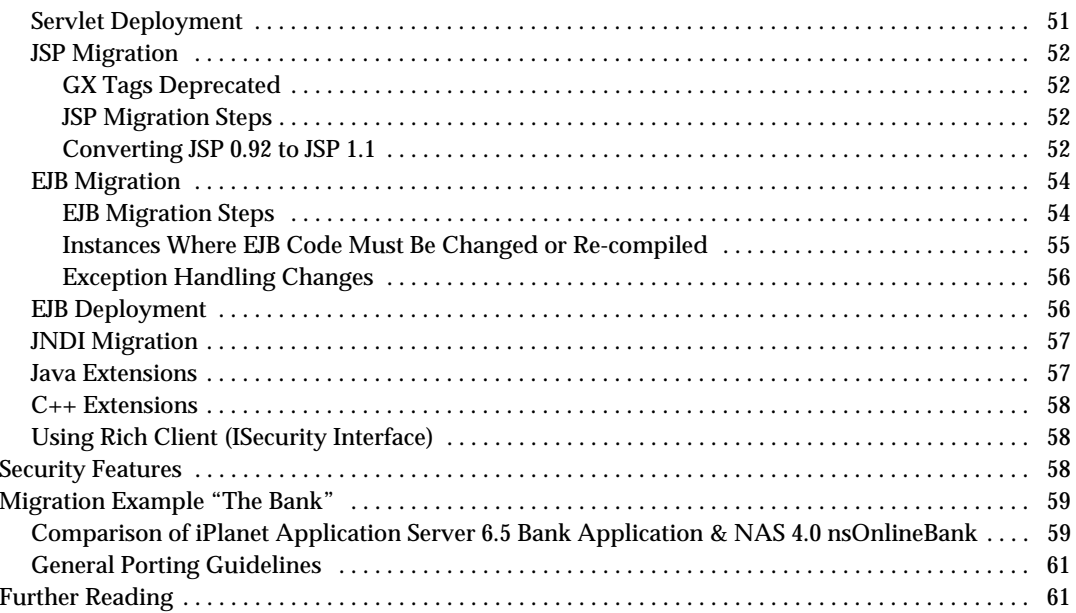

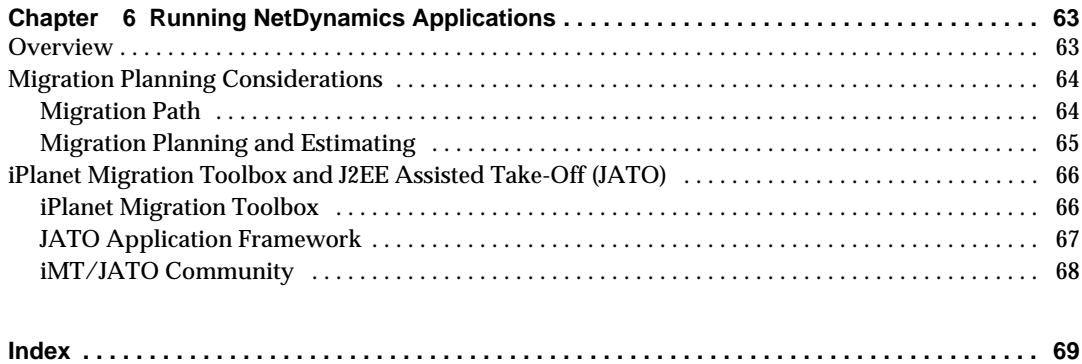

# Preface

<span id="page-6-0"></span>This guide describes how to migrate applications from Netscape Application Server versions 2.1, 4.0 and iPlanet™ Application Server 6.0 SPx to iPlanet Application Server 6.5. In addition, this guide includes information for migrating Net Dynamics applications.

This preface contains the following sections:

- Using the Documentation
- • [How This Guide Is Organized](#page-8-0)
- • [Documentation Conventions](#page-9-0)
- • [Related Information](#page-9-1)

## <span id="page-6-1"></span>Using the Documentation

The following table lists the tasks and concepts that are described in the iPlanet Application Server manuals and *Release Notes*. If you are trying to accomplish a specific task or learn more about a specific concept, refer to the appropriate manual.

Note that the printed manuals are also available online in PDF and HTML format, at: http://docs.iplanet.com/docs/manuals/ias.html.

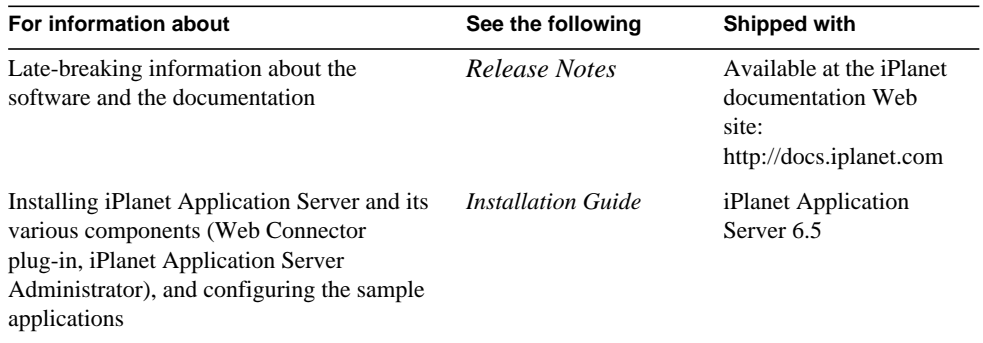

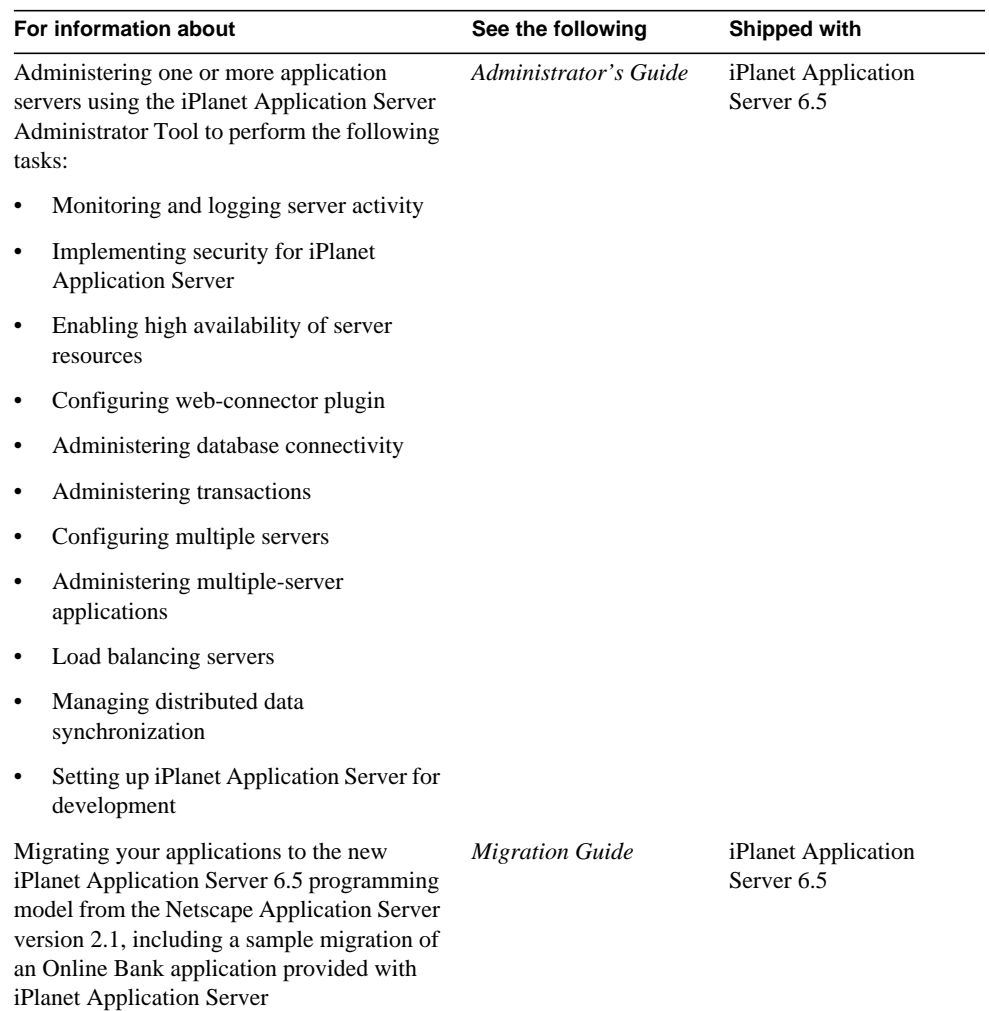

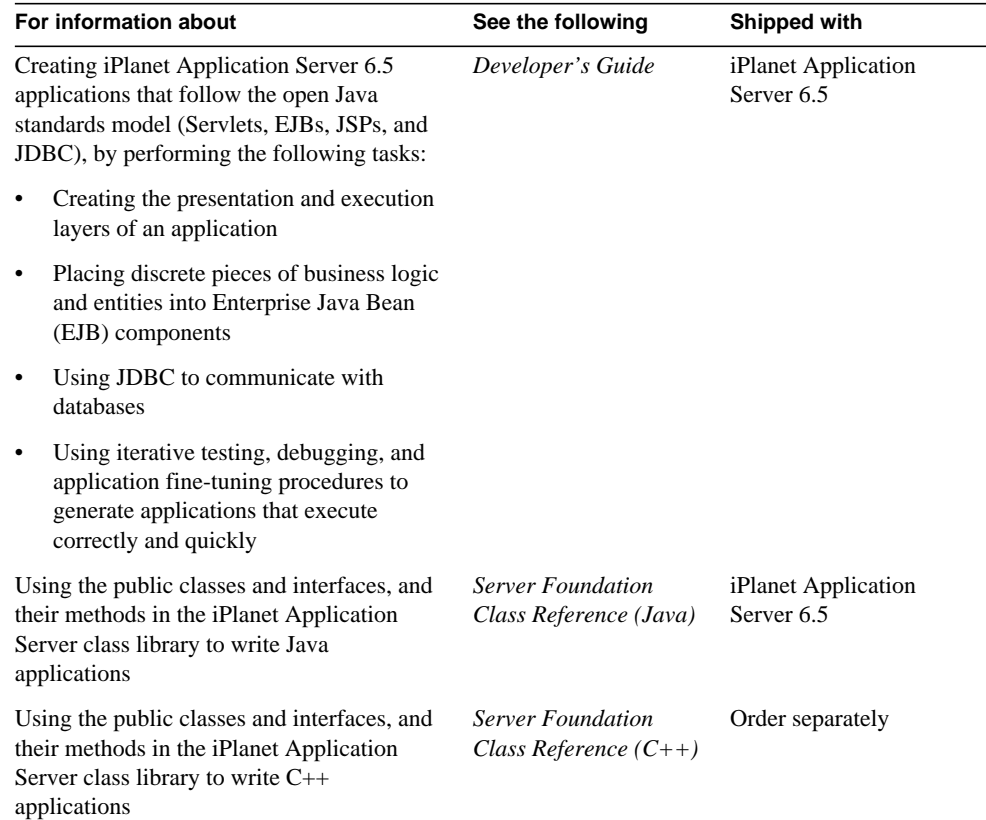

## <span id="page-8-0"></span>How This Guide Is Organized

This guide is organized into five chapters, as follows:

- • [Chapter 1, Migration Overview](#page-12-3)
- • [Chapter 2, Migrating Applications](#page-18-3)
- • [Chapter 3, Running NAS 2.1 Applications](#page-24-3)
- • [Chapter 4, Migrating NAS 2.1 Applications](#page-32-3)
- • [Chapter 5, Running NAS 4.0 Applications](#page-44-3)
- • [Chapter 6, Running NetDynamics Applications](#page-62-3)

In addition, there is a complete code walkthrough of an example migration using the Online Bank sample application from NAS 4.0 to iPlanet Application Server 6.0. This code example is also available online. Check the iPlanet web site support area for more migration details.

### <span id="page-9-0"></span>Documentation Conventions

File and directory paths are given in Windows format (with backslashes separating directory names). For Unix versions, the directory paths are the same, except that slashes are used instead of backslashes to separate directories.

This guide uses URLs of the form:

*http://server.domain/path/file.html*

In these URLs, *server* is the name of server on which you run your application; *domain* is your Internet domain name; *path* is the directory structure on the server; and *file* is an individual filename. Italic items in URLs are placeholders.

This guide uses the following font conventions:

- The monospace font is used for sample code and code listings, API and language elements (such as function names and class names), file names, pathnames, directory names, and HTML tags.
- *Italic* type is used for book titles, variables and placeholders, and words used in the literal sense.

## <span id="page-9-1"></span>Related Information

Specifications related to the iPlanet Application Server 6.5 programming model are provided in the docs directory on your installation CD. However, always refer to the online documentation first as this may have been updated since you have received the product.

The official specifications are maintained at the following URLs. Note that these sites do not necessarily contain the versions of these specifications that are supported by iPlanet Application Server.

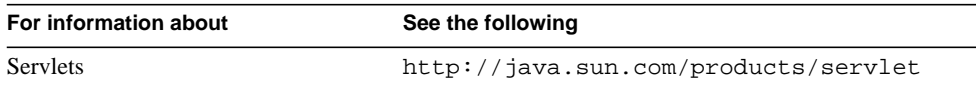

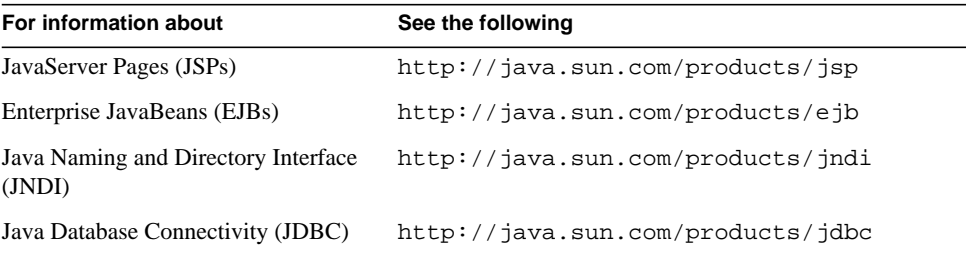

Additionally, the following resources are available:

#### Programming with Servlets and JSPs

- *Java Servlet Programming*, by Jason Hunter with William Crawford, O'Reilly Publishing
- *Java Threads, 2nd Edition*, by Scott Oaks & Henry Wong, O'Reilly Publishing
- The web site *http://www.servletcentral.com*

#### Programming with EJBs

- *Enterprise JavaBeans*, by Richard Monson-Haefel, O'Reilly Publishing
- The web site *http://ejbhome.iona.com*

#### Programming with JDBC

- *Database Programming with JDBC and Java*, by George Reese, O'Reilly Publishing
- <span id="page-10-0"></span>• *JDBC*, by Graham Hamilton, Rick Cattell, Maydene Fisher

Related Information

# <span id="page-12-3"></span>Migration Overview

<span id="page-12-1"></span><span id="page-12-0"></span>This chapter introduces the iPlanet™ Application Server 6.5 programming model and compares it to both the NAS 4.0 programming model and the NAS 2.1 programming model.

The new iPlanet Application Server 6.5 programming model is for Java applications only. C++ applications continue to use the NAS 2.1 model. Note the following compatibility issues:

- Due to changes in the compiler used to build iPlanet Application Server 6.5, AppLogics based applications on Solaris will have to be recompiled to run on 6.5.
- iPlanet Application Server 6.5 is backward compatible with NAS 2.1 applications. NAS 2.1 applications can run on iPlanet Application Server 6.5 without code alteration.
- iPlanet Application Server 6.0 is compatible with NAS 4.0 applications with conversion to the J2EE standard. NAS 4.0 applications do require some conversion.

This chapter describes the following topics:

• [The New J2EE Programming Model](#page-12-2)

## <span id="page-12-2"></span>The New J2EE Programming Model

iPlanet Application Server 6.5 is Java 2 Platform, Enterprise Edition (J2EE) specification version 1.2 compliant and is based on standards developed by the Java community, namely: servlets, JavaServer Pages, and Enterprise JavaBeans. This is in contrast to the proprietary AppLogic-based programming model used in NAS 2.1. NAS 4.0 is based on the J2EE programming model but uses earlier versions of the standards.

Application flow is similar between the iPlanet Application Server 6.5 model and the previous 4.0 and 2.1 models. Each user interaction is handled by one (or more) application components that process the inputs, perform business logic functions, interact with a database, and provide an output page that answers the input and sets up the next user interaction. The 6.5 model, like the 4.0 model, is more modular and segregates activities into more discrete components.

The new programming model describes three tiers of application logic, each of which is represented by a set of components or APIs. These tiers are described in the following table:

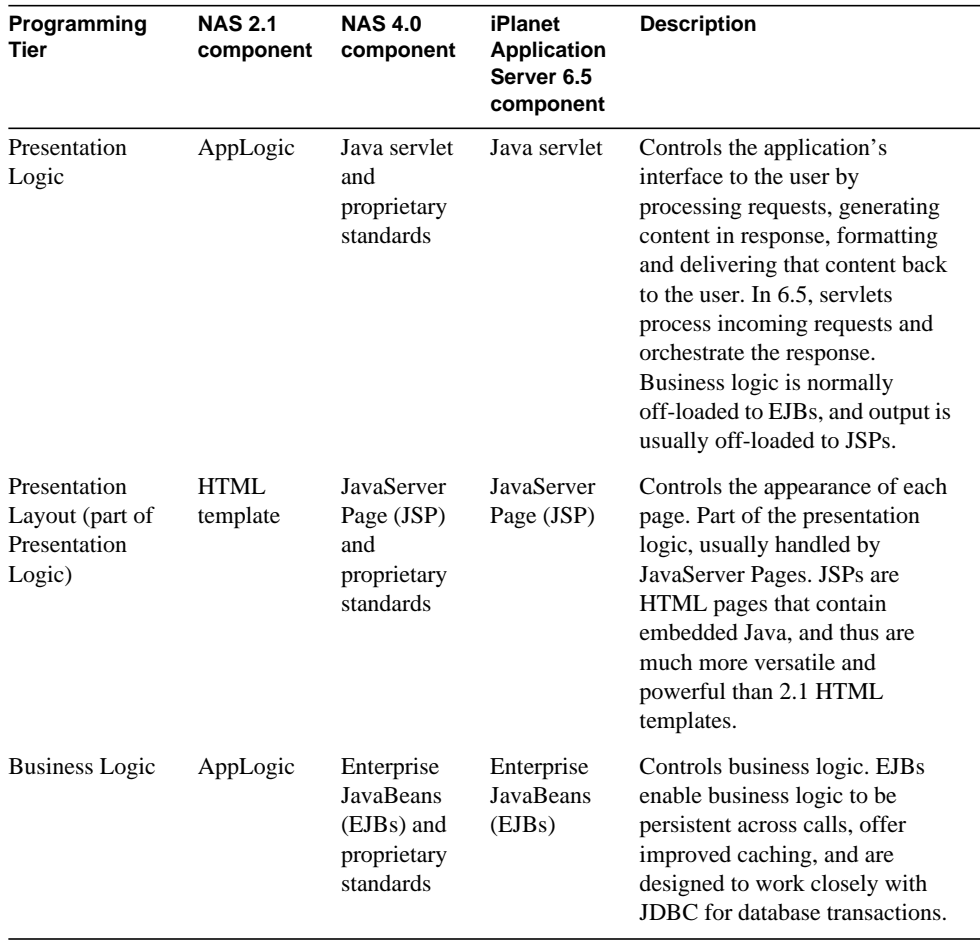

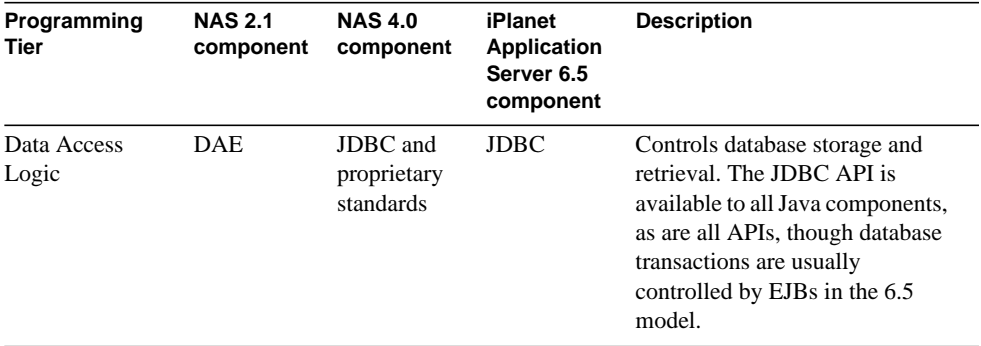

This section includes the following additional topics:

- • [Component Modularity and Flexibility](#page-14-0)
- Presentation Logic and Layout
- • [Business Logic](#page-15-1)
- Data Access Logic

#### <span id="page-14-0"></span>Component Modularity and Flexibility

The terms "normally" and "usually" appear frequently in this document and in the *Developer's Guide* with regard to the roles of iPlanet Application Server 6.5 components. Since servlets, JSPs, and EJBs all reside within the same virtual machine and are all Java objects, they share a flexibility that allows each task to be addressed by more than one component. There are no hard and fast rules specifying which tasks are appropriate for which components. For example, an entire complex application could be written using only JSPs, or only servlets.

However, the components are designed to work together in a modular way, taking advantage of the strengths of each component. For example, it is more cumbersome to perform layout tasks in a servlet, but JSPs (as HTML pages) are highly suitable for layout tasks. Alternatively, presentation logic is compact and elegant in a servlet.

The segregation and order of components describes a powerful application model that runs well in a distributed environment. Choose components that perform the tasks you need, using the programming tiers described here as a guideline.

#### <span id="page-15-0"></span>Presentation Logic and Layout

Presentation logic describes the flow of an application from the perspective of each user interaction: request processing, followed by content generation and delivery. The goal of presentation logic is to create a logical answer to a request, and to prompt for another request. The goal of presentation layout is to display the content of this answer in a predetermined format. Application functions such as user sessions, security and user authentication, and input validation are also handled by the presentation logic.

In short, presentation logic involves everything related to the application's interface with the user.

In the NAS 2.1 programming model, presentation logic was controlled by the AppLogic class, while layout was handled by an HTML template. At run-time, AppLogic objects provided output to populate the template.

In the iPlanet Application Server 6.5 programming model, presentation logic is usually handled by a Java servlet. Layout is usually handled by a JSP. At runtime, the servlet uses a JSP to format the content generated by the business logic.

The two major alternatives to this basic model are as follows:

- Handle all presentation logic and layout for a given interaction in a JSP. This can be an easy way to control an interaction that has no business logic and little to process from the previous interaction. For example, the "front page" for an application often requires no processing at all.
- Handle all presentation logic and layout in a servlet. This can be efficient for interactions that have very little layout. For example, a simple database report might just list the rows retrieved from a database query. It doesn't make sense to incur the overhead of a JSP call when the page can be simply output from a servlet.

### <span id="page-15-1"></span>Business Logic

Business logic describes the activities that involve the generation of specific content: storing and retrieving data, and performing computations on that data. The goal of business logic is to perform the activities that generate or determine answers to questions posed by the presentation logic.

In short, business logic involves the content provided by and generated for the application.

In the NAS 2.1 programming model, business logic was controlled by the same AppLogic that handled the presentation logic for a given user interaction.

In the iPlanet Application Server 6.5 programming model, business logic is usually handled by one or more Enterprise JavaBeans (EJBs), which control database transactions and encapsulate the results. EJBs are powerful, reusable components that empower applications with a great deal of flexibility, since EJBs can be invoked or inspected from any other object and can be made to be persistent.

One alternative to this model is to handle business logic in the presentation logic (servlets and/or JSPs), much the same way that AppLogics handled business logic. This can be efficient for short, directed business events such as specific directory requests, but this approach lacks the flexibility and power that EJBs bring to the programming model.

#### <span id="page-16-0"></span>Data Access Logic

Data access logic describes transactions with a database or directory server. The goal of data access logic is to provide an interface between an application and the set of data that concerns it. Data access is normally performed as a function of business logic.

In short, data access logic involves the storage and retrieval of the content collected or generated by business logic.

In the NAS 2.1 programming model, data access logic was controlled by calls made from an AppLogic using APIs from several classes and interfaces, including the DataSet, DBDataSet, and DBStoredProcedure classes and the ICallableStmt, IColumn, IDataConn, IDataConnSet, IHierQuery, IHierResultSet, IListDataSet, IPreparedQuery, IQuery, IResultSet, ITable, ITrans, and IValList interfaces.

In the iPlanet Application Server 6.5 programming model, data access logic is handled by the JDBC standard set of APIs. The previous APIs are all deprecated in iPlanet Application Server 6.5.

The New J2EE Programming Model

# <span id="page-18-3"></span>Migrating Applications

<span id="page-18-1"></span><span id="page-18-0"></span>This chapter describes the procedures required to redeploy iPlanet™ Application Server 6.0 SPx applications to iPlanet Application Server 6.5.

iPlanet Application Server 6.5 programming model is for Java applications only. C++ applications continue to use the NAS 2.1 model. Note the following compatibility issues:

- Due to changes in the compiler used to build iPlanet Application Server 6.5, AppLogics based applications on Solaris® will have to be recompiled to run on 6.5.
- iPlanet Application Server 6.5 is backward compatible with NAS 2.1 applications. NAS 2.1 applications can run on iPlanet Application Server 6.5 without code alteration.
- iPlanet Application Server 6.5 is compatible with NAS 4.0 applications with conversion to the J2EE standard. NAS 4.0 applications do require some conversion.

This chapter describes the following topics:

- • [Migrating 6.0 SPx applications to 6.5](#page-18-2)
- • [Migrating NAS 4.0 Applications to iPlanet Application Server 6.5](#page-21-1)
- • [Migrating NAS 4.0 Applications to iPlanet Application Server 6.5](#page-21-1)
- • [Migrating NAS 2.1 Applications to iPlanet Application Server 6.5](#page-22-0)

## <span id="page-18-2"></span>Migrating 6.0 SPx applications to 6.5

Follow the procedures described in this section to migrate your iPlanet Application Server 6.0 SPx to iPlanet Application Server 6.5.

The following topics are covered in this section:

#### <span id="page-19-0"></span>Before You Start

Before starting the migration process, ensure that:

• Install additional OS/JDK/Compiler patches as documented in the Release Notes for iPlanet Application Server 6.5.

The Release Notes are available at http://docs.iplanet.com/docs/manuals/ias.html.

- Meet the Software and Hardware requirements as listed in *iPlanet Application Server Installation Guide*.
- Check that you have followed all the prerequisites for installing iPlanet Application Server as listed in *iPlanet Application Server Installation Guide*.
- Take backup of deployed applications' .ear, .war, .jar, .xml files and Applogics by copying them to a temporary directory.

Usually, all the deployed .ear or .war files will be under *iASInstallDir*/ias/JAR directory.

• Note the changes that have been done to the scripts/batch files on the 6.0 SPx application server.

This will be required if you want to replicate those changes in 6.5 also. For 6.0 SP1 and SP2 users, it is important to know that there is a single script where most of the environment parameters are maintained: iasenv.ksh.

The iasenv.ksh script is available under the *iASInstallDir*/ias/env directory. You will have to replicate the changes done in the other scripts (e.g. kjs, kxs, etc.) to iasenv.ksh.

• Take backup of LDIF files used to create users for deployed applications.

If LDIF files are not available, ldif-to-db export can be taken from the directory server. This is required if the bundled directory server will be used for storing both the configuration and user data.

#### <span id="page-19-1"></span>During Installation

After you have the steps in [Before You Start,](#page-19-0) uninstall the previous version of iPlanet Application Server and restart the machine (Windows only).

While installing iPlanet Application Server 6.5, you must specify the same configuration information as those used with the previous installation. For example, specify the same number of engines, ports, database drivers, cluster information, etc. This will ensure that your old application server settings are retained.

For more information on the installation procedure, see *iPlanet Application Server Installation Guide*.

### <span id="page-20-0"></span>Post Installation Tasks

After installation, perform the following procedures to deploy your applications. These points are common to both J2EE and Applogic applications:

• Transactions support for iPlanet Native (Type 2) drivers is no longer available.

Therefore, you will have to use 3rd party drivers for transactional support. This will not affect Applogics (Java $/C_{++}$ ).

• For global transactions, you will have to upgrade the database. For example, if you are using Oracle, Oracle 8.1.7 or later is required.

See the list of certified databases and clients in *iPlanet Application Server Installation Guide*.

• If you are using JDK1.2 on the Rich client side, you must migrate to JDK1.3.

You should remove all references to the old ORB by removing inport.  $jar$ , rmiorb.jar, etc., from the classpath or from the ext directory.

You must also copy j2eeorb. jar to ext directory or place it in the classpath. The old iasclient.jar and orb.properties has to be replaced with those available in iPlanet Application Server 6.5.

For more details, see *iPlanet Application Server Developer's Guide*.

The following section describes procedures specific to J2EE and Applogic applications:

- • [Deploying J2EE Applications](#page-20-1)
- • [Deploying Applogic Applications](#page-21-0)

#### <span id="page-20-1"></span>Deploying J2EE Applications

Follow these steps to deploy your J2EE applications on iPlanet Application 6.5:

- Regenerate stubs and skeletons for J2EE applications and repackage them to .ear, .war and . jar files using either command line option (deployemd) or by using the Deployment Tool.
- Deploy the applications on iPlanet Application Server 6.5.
- Ensure that the correct database drivers are installed.

If not, create database drivers using the Administration Tool, as documented in *iPlanet Application Server Administrator's Guide*.

- Register the datasource XMLs using the iasdeploy -regdatasource option.
- Create users in the directory server for the deployed applications. This step is required if you are using the bundled directory server for configuration and user data.
- Reconfigure iPlanet Application Server 6.5 using the Administration Tool or by editing the registry.

This step is required if you have modified the configuration of the previous installation and want to replicate them in the new installation. (Optional)

• Modify iaseny.ksh (on Solaris), or the specific batch file (on Windows) according to your need. (Optional)

#### <span id="page-21-0"></span>Deploying Applogic Applications

Follow these steps to deploy Applogic applications on iPlanet Application 6.5:

• Recompile C++ applications on Solaris.

If re-compilation gives an error, then the application needs to be re-worked as the C++ code should follow ANSI/ISO C++ standard. On Windows, re-compilation is not necessary since there is no change in the compiler.

## <span id="page-21-1"></span>Migrating NAS 4.0 Applications to iPlanet Application Server 6.5

NAS 4.0 uses Netscape and older Java standards which have been replaced with J2EE 1.3 standards in iPlanet Application Server 6.5. You need to replace deprecated methods and redeploy your applications with the new XML descriptors. Tools are provided to help with the process. For more information, see [Chapter 5, "Running NAS 4.0 Applications.](#page-44-3)"

# <span id="page-22-0"></span>Migrating NAS 2.1 Applications to iPlanet Application Server 6.5

Migration involves altering an application written for the NAS 2.1 programming model so that it conforms to the iPlanet Application Server 6.5 programming model. There are three approaches to this process, each of which is covered in this document:

• **No migration.** This approach involves no actions by the developer and depends solely on backward-compatible support by the server. This is an acceptable approach if you do not want to take advantage of the flexibility and power that the new standards-based model provides, although many of the APIs supported in NAS 2.1 are now deprecated and may not be supported in future releases.

Backward-compatibility is described in [Chapter 3, "Running NAS 2.1 Applications](#page-24-3)."

**Partial migration.** In this approach, part of the application conforms to the new programming model, while the rest relies on backward-compatibility. This enables developers to migrate one portion of an application at a time (for example, one level of interaction with a user, or one programming tier) while still retaining the portions of the application that are known and tested.

iPlanet Application Server 6.5 supports partial migration by providing "glue" between the old components and the new components. This support is described in ["Partial](#page-36-3) [Component Migrations"](#page-36-3) in [Chapter 4, "Migrating NAS 2.1 Applications.](#page-32-3)"

• **Complete migration to the new programming model.** This approach requires a lot of development resources and involves a full redesign, but it enables the application to take full advantage of the features of the new programming model.

This approach is described in [Chapter 4, "Migrating NAS 2.1 Applications](#page-32-3)."

Migrating NAS 2.1 Applications to iPlanet Application Server 6.5

# <span id="page-24-3"></span><span id="page-24-1"></span><span id="page-24-0"></span>Running NAS 2.1 Applications

This chapter describes how to run NAS 2.1 applications on iPlanet™ Application Server 6.0 without making any source-level changes. Information on setting up the online Bank example is at the end of the chapter. It is recommended you set up the Bank example first before running your own applications on iPlanet Application Server 6.5. The Bank example will help you walk through a step by step migration.

iPlanet Application Server 6.5 is completely backward-compatible with NAS 2.1. In other words, you should be able to deploy your older NAS 2.1 application on iPlanet Application Server 6.5 without code alteration. However, implementation requires some steps. For example, C++ applications and extensions must be recompiled before deploying on the new server (see ["C++ Applications and Extensions" on page 28\)](#page-27-0). Also, you must have correct the class path for the version of JDBC you use.

This chapter includes the following sections:

- • [NAS 2.1 Application Components](#page-24-2)
- • [Deploying NAS 2.1 Applications](#page-26-1)
- Java Extensions
- • [C++ Applications and Extensions](#page-27-0)
- • [Beginning the Migration Process](#page-27-1)
- • [Migrating the Sample Applicatons](#page-27-2)

## <span id="page-24-2"></span>NAS 2.1 Application Components

This section describes the iPlanet Application Server 6.5 support for each of the major types of components from the 2.1 programming model. This support is outlined in the following sections:

- • [HTML Templates](#page-25-0)
- • [AppLogics](#page-25-1)
- • [Database Logic: DAE and JDBC](#page-25-2)
- NAS Registry

### <span id="page-25-0"></span>HTML Templates

For presentation layout, NAS 2.1-style HTML Templates, including GX tags, are fully supported without alteration by the NAS template engine. If a template is called by a servlet, however, it is compiled as a JSP. JSPs support GX tags with the exception of hierarchical queries.

### <span id="page-25-1"></span>AppLogics

The AppLogic framework is fully supported in iPlanet Application Server 6.5, though many of the proprietary APIs introduced in NAS 2.1 have been deprecated in favor of the Java standards on which the new programming model is based. For more information, see *iPlanet Application Server Foundation Class Reference*.

#### <span id="page-25-2"></span>Database Logic: DAE and JDBC

The NAS 2.1 database access classes and interfaces are now deprecated in favor of JDBC, the Java standard database connectivity API. Code that uses NAS 2.1 database connection and query methods is supported in iPlanet Application Server 6.5, but this support may disappear in a future release.

The new JDBC layer provides the same functionality as the old 2.1 JDBC layer and many new methods are supported. As a result, you may want to modify some of your Applogic code to remove workarounds or add new JDBC calls.

AppLogics should use either of the foillowing JDBC layers:

- The new JDBC layer.
- The old JDBC layer, but not both. Servlets and EJBs should use only the new JDBC layer. Mixing and matching of JDBC calls from each version is not supported.

You can use JDBC AppLogics from NAS 2.1 against the same iPlanet Application Server 6.5 JDBC layer, but you must make sure that the JDBC 2.0 interfaces are loaded into the JVM instead of the 1.2 interfaces. For example, if you get a log message like the following, you probably have the JDBC 1.2 interfaces in your CLASSPATH before the JDBC 2.0 interfaces:

```
[01/05/99 11:25:51:0] error: APPLOGIC-caught exception: Caught
Exception:
java.lang.NoSuchMethodError: java.sql.Statement: method
addBatch(Ljava/lang/String;)V not found
```
#### <span id="page-26-0"></span>NAS Registry

Part of the NAS registry now resides in an LDAP directory, though for the most part access to it has not changed. For more information, see the *Administration & Deployment Guide*.

### <span id="page-26-1"></span>Deploying NAS 2.1 Applications

Use the iPlanet Application Server Administrator Tool to deploy all applications to iPlanet Application Server. For more information, see the *Administration & Deployment Guide*.

### <span id="page-26-2"></span>Java Extensions

To migrate Java NAS 2.1 extensions to iPlanet Application Server 6.5, perform the following steps:

- **1.** Load IDL code in iPlanet Extension Builder 6.5 and create new generated code.
- **2.** Merge any changes which have been made to the previous extensions into the new generated code.
- **3.** Convert any references to NMI to JNI (if applicable).
- **4.** Perform all other Java code changes for JDK 1.3.1.
- **5.** Recompile all code.

# <span id="page-27-0"></span>C++ Applications and Extensions

iPlanet Application Server 6.5 provides new versions of required  $C_{++}$  header files. For this reason, C++ applications and extensions must be recompiled using the new header files. Users must recompile and link their extensions against iPlanet Application Server 6.5 libraries.

iPlanet Application Server provides pre-built extensions for several legacy systems, including MQSeries, TUXEDO, and CICS. These extensions have been re-released to provide support for iPlanet Application Server 6.5, though they will retain support for the NAS 2.1 programming model.

## <span id="page-27-1"></span>Beginning the Migration Process

When you decide to migrate your application to the new model, it is easiest to begin by redesigning your application and coming up with a transition plan. It is often best to gradually migrate parts of an application to a new programming model, rather than planning a large-scale migration for the entire application. However, it is also possible to migrate gradually by programming tier (presentation layout, business logic, and so on) rather than by application component.

For information on partial migration, including how to allow 2.1 components (like AppLogics) to interact with 6.5 components (like servlets and EJBs), see ["Partial](#page-36-3) [Component Migrations"](#page-36-3) in [Chapter 4, "Migrating NAS 2.1 Applications.](#page-32-3)"

# <span id="page-27-2"></span>Migrating the Sample Applicatons

This section describes how you can migrate the following example applications:

- • [Online Bank Example](#page-27-3)
- • [US Population Java Sample Application](#page-29-1)
- US Population  $C++$  Sample Application

### <span id="page-27-3"></span>Online Bank Example

This example is divided into the following sections:

• [Migration From NAS 2.1 to iPlanet Application Server 6.5 - Solaris Only](#page-28-0)

• [C++ COnlineBank \(NAS2.1\) Sample Application](#page-29-0)

#### <span id="page-28-0"></span>Migration From NAS 2.1 to iPlanet Application Server 6.5 - Solaris Only

iPlanet Application Server 6.5 includes JDK 1.3.1\_02 as part of its distribution. With the new JDK1.2, all the java core packages like java.io, java.lang, and so on, are packaged into  $rt$ . jar instead of the classes.zip as in JDK 1.1. You can find  $rt$ . jar in the following location:

/iAS6.5-install-directory/ias/usr/java/jre/lib

If you want to compile any java classes you have to have rt.jar in the CLASSPATH and you should use the javac, located in the /iAS6.5-install-directory/ias/usr/java/bin directory, for compilation.

To migrate from NAS 2.1 to iPlanet Application Server 6.5 (Solaris platforms), perform the following steps:

**1.** Copy the OnlineBank java Application package to the machine where iPlanet Application Server 6.5 has been successfully installed by creating a new directory OnlineBank under GXAPP.

/iAS6.5-install-directory/ias/APPS/GXApp/OnlineBank

**2.** Create a new directory called OnlineBank under docs/GXApp in the webserver installation directory.

/Netscape/Suitespot/docs/GXApp/OnlineBank

Then copy all the HTML files of OnlineBank in NAB 2.1 webserver docs directory into the OnlineBank directory.

- **3.** Create an entry for ksample in the tnsnames.ora. Make sure ksample points to the Oracle database running 8.1.7.
- **4.** Register using kreg utility.

Change directory to

```
/iAS6.5-install-directory/ias/APPS/GXApp/OnlineBank then run
/iAS6.5-install-directory/ias/bin/kreg OnlineBank.gxr.
```
Make sure that you are running the iPlanet Application Server 6.5 kreg and not the old 2.1 version.

**5.** Run the sample application http://hostname/GXApp/OnlineBank/OBLogin.html, and then go further to see the account balance and other options.

#### <span id="page-29-0"></span>C++ COnlineBank (NAS2.1) Sample Application

To run the C++ COnlineBank (NAS2.1) Sample Application, perform the following steps:

- **1.** Copy the COnlineBank Application to the machine where iPlanet Application Server 6.5 has been successfully installed by creating a new directory COnlineBank under GXApp /iAS6.5-install-directory/ias/APPS/GXApp/COnlineBank.
- **2.** Create a new directory called COnlineBank under docs/GXApp in the webserver installation directory: /Netscape/Suitespot/docs/GXApp/COnlineBank, and copy all the HTML files of COnlineBank in NAB 2.1 webserver docs directory into the above created COnlineBank directory.
- **3.** Set the following two environment variables:

setenv GX\_ROOTDIR /iAS6.5-install-directory/ias

setenv GX\_ROOT /iAS6.5-install-directory/ias

- **4.** Create an entry for ksample in the tnsnames.ora. Make sure ksample points to the Oracle Database running 8.1.7.
- **5.** Run make with the supplied makefile: /usr/ccs/bin/make -f makefile (Where /usr/ccs/bin is the directory where the make file exists). This action copies the generated libCOnlineBank.so file into the /iAS6.5-install-directory/ias/gxlib directory.
- **6.** Register using kreg utility.

```
Change the directory to
/iAS6.5-install-directory/ias/APPS/GXApp/COnlineBank then run
/iAS6.5-install-directory/ias/bin/kreg COnlineBank.gxr.
```
Make sure that you are running the new iPlanet Application Server 6.5 kreg and not the old NAS 2.1 version.

**7.** Run the sample application http://hostname/GXApp/COnlineBank/COBLogin.html and check the account balance and other options.

#### <span id="page-29-1"></span>US Population Java Sample Application

To migrate the US Population Java example from NAS 2.1 to iPlanet Application Server 6.5, perform the following steps:

**1.** Copy the US Population java application package to a new directory called States on the machine where iPlanet Application Server 6.5 has been successfully installed (for example: GXAPP/IAS6.5-install-directory/ias/APPS/GXApp/States).

**2.** Create a new directory called States under docs/GXApp in the webserver installation directory:

/Netscape/Suitespot/docs/GXApp/States

Then, copy all the HTML files from the US Population application in NAB 2.1 webserver docs directory into the above named States directory.

- **3.** Create an entry for ksample in the tnsnames.ora. Make sure ksample points to the Oracle DataBase version 8.1.7.
- **4.** Register using kreg utility.

Then change the directory to /IAS6.5-install-directory/ias/APPS/GXApp/States, and then run /IAS6.5-install-directory/ias/bin/kreg states.gxr.

Make sure that you are running theiPlanet Application Server 6.5 kreg and not the old 2.1 version.

**5.** Run the US Population application:

http://hostname/GXApp/States/index.html

Then click on RunRegionReport to see the population statistics.

#### <span id="page-30-0"></span>US Population C++ Sample Application

To migrate the US Population C++ example from NAS 2.1 to iPlanet Application Server 6.5, perform the following steps:

- **1.** Copy the US Population C++ application to the machine where iPlanet Application Server 6.5 has been successfully installed. Copy it to a new directory called CStates under GXAPP (for example: /IAS6.5-install-directory/ias/APPS/GXApp/CStates).
- **2.** Create a new directory called CStates under docs/GXApp in the webserver installation directory:

/Netscape/Suitespot/docs/GXApp/CStates.

Then copy all the HTML files of US Population in NAB 2.1 webserver documents directory into the above created CStates directory.

- **3.** Create an entry for ksample in the tnsnames.ora. Make sure ksample points to the Oracle DataBase version 8.1.7.
- **4.** Run nmake on the states.mak file (make -f states.mak).
- **5.** Copy the generated states.dll to /IAS6.5-install-directory/ias/bin directory.

**6.** Register using kreg utility.

Then change directory to /IAS6.5-install-directory/ias/APPS/GXApp/CStates, and run /IAS6.5-install-directory/ias/bin/kreg states.gxr.

Make sure that you are running the iPlanet Application Server 6.5 kreg and not the older 2.1 version.

**7.** Run the US Population application:

http://hostname/GXApp/CStates/index.html

Then click on RunRegionReport to see the population statistics.

# <span id="page-32-3"></span><span id="page-32-1"></span><span id="page-32-0"></span>Migrating NAS 2.1 Applications

This chapter describes altering your NAS 2.1 applications to fit the iPlanet Application Server 6.5 programming model.

This chapter includes the following sections:

- • [Redesigning Your Application](#page-32-2)
- • [Migrating Presentation Logic](#page-33-0)
- • [Migrating Business Logic](#page-35-1)
- • [Migrating Data Access Logic](#page-35-2)
- • [Partial Component Migrations](#page-36-1)

# <span id="page-32-2"></span>Redesigning Your Application

When redesigning an existing application, it is important to keep in mind that changes made to one part will affect the others.

It may be useful to think of your application as one of the following models:

- A series of user interactions to reach a goal. Example: an online survey or standardized test.
- An activity clearinghouse with a central front page. Example: an online bank, with a central page that leads to several activities (that is, withdrawals, transfers, and so on).

In reality, your application is likely to be a combination of the two. For example, an online bank could really be a central clearinghouse where each of the pathways leads to a series of user interactions to reach a goal.

However your application is subdivided, it is often best to migrate one part at a time. For more details, see ["Partial Component Migrations" on page 37](#page-36-1).

## <span id="page-33-0"></span>Migrating Presentation Logic

This section describes the following concepts:

- • [Recreating AppLogics as Servlets](#page-33-1)
- • [Recreating Presentation Layout](#page-34-1)
- • [Recreating Sessions and Security](#page-35-0)

#### <span id="page-33-1"></span>Recreating AppLogics as Servlets

AppLogics map directly to servlets. They are similar in that they are both called by URLs, and they both contain mechanisms to process input and generate output. The main difference, besides the layout of the code itself, is that servlets generally do not perform business logic, as AppLogics do. Rather, business logic is handled in EJBs and referenced by the servlet, similarly to the way presentation layout is handled in JSPs and referenced by the servlet. In short, a servlet is like an AppLogic with the business logic re-implemented in a separate entity.

For information about servlets, see Chapter 3, "Controlling Applications with Servlets," in the *Developer's Guide*.

Servlets must contain a service() method (or, for HTTP servlets, this can be implemented as doGet(), doPost(), etc. depending on the HTTP transport method), which is logically similar to the  $\epsilon$  execute() method in an AppLogic. This is the main flow of execution for the component.

Moreover, where iPlanet Application Server creates an IValList member variable to contain incoming data for an AppLogic, for servlets, iPlanet Application Server instead creates a request object and passes it as a parameter to the servlet. Likewise, where AppLogics use an IValList for output, servlets use a response object, also passed to the servlet as a parameter. The following code examples illustrate both cases:

#### <span id="page-33-2"></span>AppLogic

```
public class MyAppLogic extends AppLogic {
    public void execute () throws IOException {
    ...
    String lastName = valIn.getValString("lastName");
```

```
...
   return result ("<html><body>\n"
                 + "<p>Your last name is " + lastName + ".\n"
                 + "</body></html>\n");
    }
}
```
#### <span id="page-34-0"></span>Servlet

```
public class myServlet extends HttpServlet {
public void service (HttpServletRequest req,
                     HttpServletResponse res)
            throws IOException, ServletException
    {
    ...
    res.setContentType("text/html");
    String lastName = req.getParameter("lastName");
    ...
    PrintWriter output = res.getWriter();
    output.println("<html><br/>>body>\n");
                 + "<p>Your last name is " + lastName + ".\n"
                 + "</body></html>\n");
    }
}
```
Note that you can also reimplement an AppLogic as a JSP, since JSPs and servlets are more or less the same entity from different viewpoints. For example:

```
<html><body>
<p>Your last name is <display property="request:params:lastName">.
</body></html>
```
For information about servlets, see Chapter 4, "Presenting Application Pages with JavaServer Pages," in the *Developer's Guide*.

#### <span id="page-34-1"></span>Recreating Presentation Layout

In a sense, your 2.1 HTML templates are already migrated. The iPlanet Application Server 6.5 template engine simply compiles these templates as if they were JSPs. The new template engine supports GX tags for backward compatibility, with the exception of hierarchical queries.

However, GX tag support in JSPs is deprecated, so these templates must be converted to use standard JSP tags and syntax. JSPs use beans to encapsulate output parameters, and can access arbitrary Java objects as well. You can even access EJBs directly from JSPs. Normally, however, you set attributes in the request object during the execution of a servlet and then recall them in a JSP.

For more details about JSPs, including examples, see Chapter 4, "Presenting Application Pages with JavaServer Pages," in the *Developer's Guide*.

#### <span id="page-35-0"></span>Recreating Sessions and Security

iPlanet Application Server 6.5 sessions use the HttpSession interface. The concepts are similar to the way sessions worked in NAS 2.1, though the API is different. A servlet (or AppLogic) creates a session, thereby instantiating a session object that persists for the life of the user session. A session cookie is returned to the client and reread on subsequent interactions with that client. Once the session exists, you can bind objects to it.

Security in servlets has changed. For more information, see "Understanding the Security Model," in Chapter 12, "Writing Secure Applications," in the *Developer's Guide*.

### <span id="page-35-1"></span>Migrating Business Logic

Business logic is handled in iPlanet Application Server 6.5 through Enterprise JavaBeans (EJBs) rather than in AppLogics. An important distinction between AppLogics and EJBs is that EJBs can be made to be persistent during a "session" with the user, separately designated from the user's session, in the case of session beans. Entity beans exist independently of users, and thus potentially persist through the life of the server.

You write these EJBs to perform discrete tasks, then connect to them from servlets. For example you would do this if you have an electronic shopping cart.

For details on JDBC and transaction support, see Chapter 7, "Handling Transactions with EJBs," and Chapter 8, "Using JDBC for Database Access," in *iPlanet Application Server Developer's Guide*.

# <span id="page-35-2"></span>Migrating Data Access Logic

This section describes redeploying database calls using the JDBC API.

The JDBC layer in iPlanet Application Server 6.5 supports 100% of the JDBC 2.0 specification and standard extensions.
For details on JDBC and transaction support, see Chapter 8, "Handling Transactions with EJBs," and Chapter 9, "Using JDBC for Database Access," in the *Developer's Guide*.

The JDBC 2.0 interfaces provided in \$GX\_ROOTDIR/solarisdbg/JDK\_1.1/java (or similar directory) must be before any other JDBC interfaces in the CLASSPATH. iPlanet Application Server 6.5 works with JDK 1.1 which has JDBC 2.0 interfaces in  $$JAVA$  HOME/lib/rt.jar, so make sure this rt.jar is after the iPlanet Application Server provided classes, as follows:

```
setenv CLASSPATH
:$GX_ROOTDIR/solarisdbg/JDK_1.1:...:$JAVA_HOME/lib/rt.jar
:...
```
# <span id="page-36-1"></span>Incompatibility Errors

If you get a log message like the following, you probably have the JDBC 1.2 interfaces in your CLASSPATH before the JDBC 2.0 interfaces:

```
[01/05/99 11:25:51:0] error: APPLOGIC-caught_exception:
Caught Exception:
java.lang.NoSuchMethodError: java.sql.Statement: method
addBatch(Ljava/lang/String;)V not found
```
# Partial Component Migrations

<span id="page-36-2"></span>This section describes how to use older components (Java and C++ AppLogics) with newer components (servlets and EJBs). The following four combinations are supported:

- <span id="page-36-3"></span>• [Calling EJBs from Java AppLogics](#page-36-0)
- • [Calling Servlets from Java AppLogics](#page-38-0)
- • [Calling Java AppLogics from Servlets](#page-39-0)
- Calling C++ AppLogics from Servlets

# <span id="page-36-0"></span>Calling EJBs from Java AppLogics

Since there is no special context shared between servlets and EJBs, you call an EJB from an AppLogic in exactly the same way you would from a servlet.

This example shows an AppLogic accessing an EJB called ShoppingCart. The AppLogic creates a handle to the cart by casting the user's session ID as a ShoppingCart after importing the cart's remote interface. The cart is stored in the user's session.

```
import cart.ShoppingCart;
// Get the user's session and shopping cart
   //first create the session
   ISession2 sess = createSession(GXSESSION.GXSESSION_DISTRIB,
                                  0, //no timeout
                                 "callEjb", //app name
                                 null, //system-gen'd ID
                                 null);
   //create an IValList to store the shopping cart in the session
   IValList ival = sess.getSessionData();
   ShoppingCart cart = (ShoppingCart)ival.getVal("shoppingCart");
   // If the user has no cart, create a new one
   if (cart == null) {
       cart = new ShoppingCart();
       ival.setVal("shoppingCart", cart);
   }
```
You can access EJBs by using the Java Naming Directory Interface (JNDI) to establish a handle, or proxy, to the EJB. You can then refer to the EJB as a regular object; any overhead is managed by the bean's container.

This example shows the use of JNDI to look up a proxy for a shopping cart:

```
String jndiNm = "Bookstore/cart/ShoppingCart";
javax.naming.Context initCtx;
Object home;
   try {
          initCtx = new javax.name.LnitalContext(env);} catch (Exception ex) {
         return null;
    }
   try {
          java.util.Properties props = null;
         home = initCtx.lookup(indiNm);}
    catch(javax.naming.NameNotFoundException e)
    {
         return null;
    }
   catch(javax.naming.NamingException e)
    {
```

```
return null;
   }
   try {
          IShoppingCart cart = ((IShoppingCartHome) home).create();
          ...
} catch (...) {...}
```
# <span id="page-38-0"></span>Calling Servlets from Java AppLogics

You can call a servlet from a Java AppLogic, for example if you want your AppLogic to call a JSP, using GXContext.NewRequest() or GXContext.NewRequestAsync(). For more details and specific examples of NewRequest(), see the documentation for the GXContext class, in the *iPlanet Application Server Foundation Reference.*

You can also call a JSP from an AppLogic, since JSPs and servlets are the same type of object after instantiation.

To call a servlet from an AppLogic using the same process call the servlet's serlvet engine (an AppLogic called ServletRunner), consider the following example:

```
class SomeApplogic extends Applogic {
   int execute() {
     valIn.setValString("appName","nsOnlineBank");
      valIn.setValString("servletName","Login");
      valIn.setValString("SCRIPT_NAME","nsOnlineBank/Login");
      com.netscape.server.servlet.servletrunner.ServletRunner sr =
         new
com.netscape.server.servlet.servletrunner.ServletRunner();
      sr.valIn = valIn;
      sr.value = valOut;sr.context = context;
      sr.stream = this.stream;
      sr.ticket = this.ticket;
      sr.request = this.request;
      sr.COMSet(COMGet());
      sr.COMAddRef();
      sr.execute();
      ...
   }
}
```
To call a servlet from an AppLogic in a new process using NewRequest(), consider the following example:

```
class SomeApplogic extends Applogic {
    int execute() {
        valIn.setValString("appName","nsFortune");
        valIn.setValString("servletName","fortune");
        valIn.setValString("SCRIPT_NAME","nsOnlineBank/Login");
        retValue = GXContext.NewRequest(m_Context,
                                    "ApplogicServlet_nsFortune_fortu
ne",
                                   valIn,valOut,host,port,0);
        ...
    }
}
```
You can call a JSP in much the same way, as in the following example:

```
public class SomeApplogic extends Applogic {
    int execute() {
        valIn.setValString("appName","System");
        valIn.setValString("servletName","JSPRunner");
        valIn.setValString("JSP","nsOnlineBank/jsp/abc.jsp");
        valIn.setValString("SCRIPT_NAME","nsOnlineBank/Login");
        retValue =
            GXContext.NewRequest(m_Context,
                                   "Applogic
Servlet_System_JSPrunner",
                                  valIn,valOut,host,port,0);
    ...
    }
}
To call a servlet using a GUID, consider the followin example:
public class SomeApplogic extends Applogic {
```

```
int execute() {
        valIn.setValString("appName","nsFortune");
        valIn.setValString("servletName","fortune");
        newRequest("{6F3547D0-FDCB-1687-B323-080020A16896}",
                   valIn,valOut,0);
    }
}
```
# <span id="page-39-0"></span>Calling Java AppLogics from Servlets

You can call AppLogics from servlets using GXContext.NewRequest() or GXContext.NewRequestAsync(). For more details and specific examples, see the documentation for the GXContext class, in the *iPlanet Application Server Foundation Class Reference*.

In order to call an AppLogic using NewRequest(), you must first cast the server's context to an IContext object, and then set up the input and output IValList objects for the AppLogic.

This example shows how to obtain an IContext object, set up parameters for the AppLogic, and finally call the AppLogic using NewRequest():

```
import java.io.*;
import javax.servlet.*;
import javax.servlet.http.*;
import com.kivasoft.applogic.*;
import com.kivasoft.types.*;
import com.netscape.server.servlet.extension.*;
public class callAnAppLogic extends HttpServlet {
    public void service(HttpServletRequest req,
                        HttpServletResponse res)
        throws ServletException, IOException
    {
        // first set up ic as a handle to an IContext
        ServletContext sctx = getServletContext();
        com.netscape.server.IServerContext isc;
        isc = (com.netscape.server.IServerContext) sctx;
        com.kivasoft.IContext ic = isc.getContext();
        //set up IValLists and GUID
        IValList vi = GX.CreateValList(); // valIn
        valIn.setValString("randomParameter", "Cirdan the
Shipwright");
        IValList vo = GX.CreateValList(); // valOut
        String al = req.getParameter("AppLogicToCall");
                      // expect AppLogicToCall in request
        //finally, call the AppLogic
        GXContext.NewRequest(ic, al, vi, vo, 0);
    }
}
```
#### Accessing the Servlet's AppLogic

Each servlet is contained in an AppLogic. You can access the AppLogic instance controlling your servlet using the method getAppLogic() in the iPlanet Application Server feature interface HttpServletRequest2.

```
import java.io.*;
import javax.servlet.*;
import javax.servlet.http.*;
import com.kivasoft.applogic.*;
import com.kivasoft.types.*;
import com.netscape.server.servlet.extension.*;7
public class callAnAppLogic extends HttpServlet {
   public void service(HttpServletRequest req,
                        HttpServletResponse res)
        throws ServletException, IOException
    {
       HttpServletRequest2 req2 = (HttpServletRequest2)req;
        AppLogic al = req2.getAppLogic();
        //al is now a handle to the superclass
        ...
    }
}
```
# <span id="page-41-2"></span><span id="page-41-0"></span>Calling C++ AppLogics from Servlets

The method GXContext.NewRequest() as described in ["Calling Servlets from Java](#page-38-0) [AppLogics" on page 39](#page-38-0), calls an AppLogic by GUID and provides handles to objects as input and output parameters. This method works for calling  $C_{++}$  AppLogics as well as Java AppLogics, since the AppLogic is called by the specified name or GUID and not by a handle specific to Java. See the example shown in that section.

# Sessions in Partially Migrated Applications

The HttpSession2 interface is an additional session interface that gives you direct access to the session object. Using this interface, you can share sessions (and therefore data) between applogics and servlets.

In servlets, a session is an instance of HttpSession. But in AppLogics, session data is an IValList object. An AppLogic stores integers, strings, and blobs (byte arrays) in a session, whereas a servlet stores serializable objects in a session. As a result, there is no immediate mapping between what an AppLogic stores and what a servlet stores in a session (except for strings).

The HttpSession2 interface solves the issue of sharing session data. HttpSession2 provides methods for storing and retrieving integers, strings, blobs, and user login data—methods that parallel what an AppLogic developer uses. In this way, HttpSession2 enables sessions to work back and forth across AppLogics and servlets.

HttpSession2 provides loginSession( ) and logoutSession( ) for servlets to share the AppLogic session API. These methods have been deprecated in iPlanet Application Server 6.5. These two methods are typically used with is  $\text{Authorized}( \cdot )$ , as is done for AppLogics. Servlets are also registered with an access control list, so that a secure session established in an AppLogic can be used in a servlet, and vice versa.

For more information, see Chapter 12, "Writing Secure Applications," in the *Developer's Guide*.

#### Making the Session Visible

Note that, because sessions are controlled with cookies, a session created in an AppLogic is not visible in a servlet by default. This is because cookies are domain- and URI-dependent, and the URI for a servlet is different from that of an AppLogic. To work around this problem, call setSessionVisibility() before you call saveSession() when you create a session in an AppLogic.

It is important to do this before calling saveSession(), since saving the session also creates the session cookie.

<span id="page-42-0"></span>For example, in an AppLogic, consider the following example:

```
domain=".mydomain.com";
path="/"; //make entire domain visible
isSecure=true;
if ( setSessionVisiblity(domain, path, isSecure) == GXE.SUCCESS )
    { // session is now visible to entire domain }
```
For more information about sessions, see Chapter 11, "Creating and Managing User Sessions," in the *Developer's Guide*.

# Converting ITemplateData to ResultSet

NAS 2.1 provided an interface called ITemplateData to represent a hierarchical source of data used for HTML template processing. In NAS 2.1, ITemplateData (Java) provides methods for iterating through rows in a set of memory-based hierarchical data and retrieving column values. This functionality is not supported in iPlanet Application Server 6.5, although group names are supported (and required).

In iPlanet Application Server 6.5, ITemplateData functionality is replaced with JDBC ResultSet objects. You can convert ITemplateData objects to ResultSet objects using the method convertITemplateDataToResultSet() from the BaseUtils class. For specific usage information, see the documentation for the BaseUtils class in the *iPlanet Application Server Foundation Class Reference*. The following example shows an ITemplateData conversion to a ResultSet in an AppLogic. Note that you must provide a data group name as a parameter to the conversion method.

```
ITemplateData itd = GX.CreateTemplateDataBasic("myTemplateData");
... // populate myTemplateData
ResultSet rs =
BaseUtils.convertITemplateDataToResultSet("dataGroup1",itd);
```
# <span id="page-44-1"></span>Running NAS 4.0 Applications

This chapter describes the basic steps to migrate your Netscape Application Server 4.0 applications to run on iPlanet Application Server 6.5.

This chapter contains the following sections:

- • [Overview](#page-44-0)
- • [Differences Between NAS 4.0 and iPlanet Application Server 6.5](#page-45-0)
- • [Migrating NAS 4.0 Components](#page-45-1)
- • [Migration Example "The Bank"](#page-58-0)

# <span id="page-44-0"></span>**Overview**

iPlanet Application Server 6.5 is certified compliant with Java 2 Platform, Enterprise Edition specification version 1.2 (J2EE 1.2). While the architecture of iPlanet Application Server 6.5 is the same as NAS 4.0, the 100% J2EE standard means that your applications must conform to J2EE 1.2 in order to run.

The migration effort depends on how much your applications depend on deprecated J2EE and NAS proprietary methods. Deployment and JavaServer Pages require conversion procedures. Tools are provided for these procedures. In general your effort will be to replace deprecated methods, convert and redeploy. One way to check if your applications have deprecated methods is to recompile them.

<span id="page-45-3"></span>Follow the steps outlined in this chapter to begin the migration of your application. You may find it helpful to work through the "Bank" migration example which is available online at the iPlanet web site. Go to http://www.iPlanet.com/support for further information. There is a step by step migration of a NAS 4.0 application to run on iPlanet Application Server 6.5 available.

# <span id="page-45-0"></span>Differences Between NAS 4.0 and iPlanet Application Server 6.5

The following table highlights the main differences between NAS 4.0 and iPlanet Application Server 6.5 components. Each of these component differences and the procedure to migrate, follows the table.

<span id="page-45-2"></span>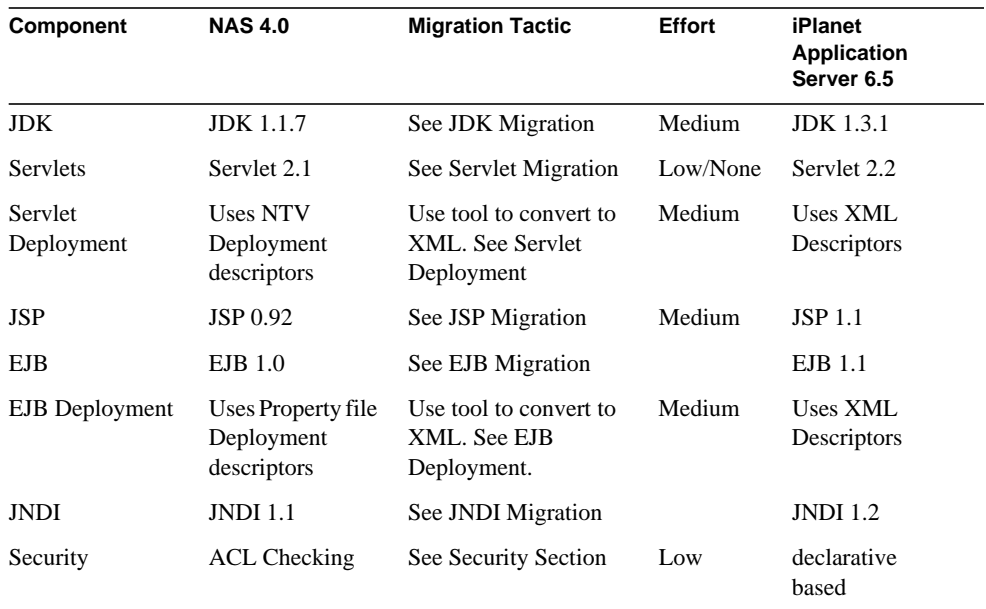

# <span id="page-45-1"></span>Migrating NAS 4.0 Components

This section outlines the requirements for migrating various NAS 4.0 components to iPlanet Application Server 6.5. The following topics are included here:

- • [Basic Migration Steps](#page-46-0)
- • [JDK Migration](#page-46-1)
- • [Servlet Migration](#page-47-0)
- • [Servlet Deployment](#page-50-0)
- • [JSP Migration](#page-51-0)
- EJB Migration
- • [EJB Deployment](#page-55-0)
- • [JNDI Migration](#page-56-0)
- • [Java Extensions](#page-56-1)
- $C_{++}$  Extensions
- • [Using Rich Client \(ISecurity Interface\)](#page-57-1)

# <span id="page-46-0"></span>Basic Migration Steps

<span id="page-46-2"></span>The basic steps you need to consider for migrating NAS 4.0 components to iPlanet Application Server are as follows:

- **1.** Look for deprecated/modified methods in your code.
- **2.** Replace deprecated methods as shown in this chapter.
- **3.** Convert Java Server Pages with supplied tool.
- **4.** Convert descriptors for servlets and EJBs with the supplied tool.
- **5.** Redeploy your application using the iPlanet Application Server Deployment Tool as described in Chapter 2, of the *Administration & Deployment Guide.*

## <span id="page-46-1"></span>JDK Migration

iPlanet Application Server 6.5 uses the Java 2 Development Toolkit version 1.3.1 (JDK 1.3.1).

An important difference for iPlanet Application Server is that if a native interface is used such as NMI, you need to replace it with JNI.

For more information regarding the changes from JDK 1.1.7 to JDK 1.3.1 go to: http://java.sun.com/products/jdk/1.3/docs/relnotes/features.html

<span id="page-47-1"></span>For more information on JDK 1.3.1 go to: http://java.sun.com/products/jdk/1.3/docs/index.html

#### JDK Migration Steps

To migrate NAS 4.0 applications from JDK 1.1.7 to JDK 1.3.1, perform the following steps:

<span id="page-47-2"></span>**1.** Get the list of deprecated methods and their replacements at:

```
http://java.sun.com/j2ee/j2sdkee/techdocs/api/deprecated-list.ht
ml
```
For specific incompatibilities, see:

http://java.sun.com/products/jdk/1.2/compatibility.html

- **2.** Replace the deprecated methods and recompile your application.
- **3.** Redeploy your application.

# <span id="page-47-0"></span>Servlet Migration

iPlanet Application Server 6.5 uses version 2.2 of the Java Servlet Specification. For detailed information on the Specification go to: http://java.sun.com/products/servlet/.

To find out what is new in Java Servlet API 2.2 go to: http:/developer.java.sun.com/developer/technicalArticles/Servlets/servletapi/

Servlets from NAS 4.0 will run as is on iPlanet Application Server 6.5 if they use interfaces from version 2.1 only and do not use any deprecated classes.

The following major changes have been made to the Java Servlet specification since version 2.1:

- Java class, configured in XML
- Servlet lives in a container
- Servlet is always part of an application
- Servlets are archived in .war files
- Security features have been added
- The introduction of the web application concept
- The introduction of the web application archive files
- Response buffering added
- <span id="page-48-0"></span>• The introduction of distributable servlets
- RequestDispatcher can be acquired by name
- RequestDispatcher can be acquired using a relative path
- Internationalization improvements
- Many clarifications of distributed servlet engine semantics
- Behaviour of servlet parameter validation has changed (for more information, see the *Developer's Guide*)

#### Servlet API Changes

The following servlet API changes have been implemented:

- The getLocale method was added to the ServletRequest interface to aid in determining what client locale.
- is Secure method was added to the Servlet Request interface. This indicates whether or not the request was transmitted via a secure transport such as HTTPS.
- getInitParameter and getInitParameterNames method were added to the ServletContext interface. Initialization parameters can now be set at the application level to be shared by all servlets that are part of that application.
- The construction methods of UnavailableException have been replaced as existing constructor signatures. These constructors have been replaced by simpler signatures.
- The getServletName method was added to the ServletConfig interface. This allows a servlet to obtain the name by which it is known to the system, if any.
- Added the getHeaders method to the HttpServletRequest interface to allow all the headers associated with a particular name to be retrieved from the request.
- Added the isUserInRole and getUserPrinciple methods to the HttpServletRequest method to allow servlets to use an abstract role based authentication.
- Added the addHeader, addIntHeader, and addDateHeader methods to the HttpServletResponse interface to allow multiple headers to be created with the same header name.
- Added the getAttribute, getAttributeNames, setAttribute, and removeAttribute methods to the HttpSession interface to improve the naming conventions of the API. The getValue, getValueNames, setValue, and removeValue methods are deprecated.

<span id="page-49-0"></span>• Added the getContextPath method to the HttpServletRequest interface so that the part of the request path associated with a web application can be obtained.

#### Servlet Migration Steps

There are two paths to migration:

- **a.** Replace both NAS 4.0 deprecated methods and J2EE deprecated methods to make your application 100% J2EE compliant
- **b.** Replace NAS 4.0 deprecated methods only. Your application will run on iPlanet Application Server 6.5 even if it uses J2EE deprecated methods. However, it is advisable to plan to migrate to J2EE 1.2, as the deprecated methods may not be available in the future.

Note that some methods have been deprecated in HTTPSession2.

To migrate your servlets from NAS 4.0 to a 100% J2EE complliant application, you will need to replace NAS 4.0 propietary methods and J2EE deprecated methods. Follow the Optional Step 1 to accomplish this replacement.

**1.** (Optional) Replace Servlet 2.2 deprecated methods.

For a list of deprecated methods go to http://java.sun.com/products/servlet/2.2/javadoc/deprecated-list.html

**2.** Replace Access Control List based logic with declarative security model.

Use the new declarative based security procedure described in the servlet specification instead of Access Control Lists (ACL). Security is implemented as part of deployment in XML files instead of at the application level.

**a.** Remove the following deprecated HTTPSession2 security methods:

boolean loginSession(String user, String paswd); void logoutSession(); boolean isAuthorized(String target, String permission);

- **b.** Use the auth method tag in XML files to set the authentication method to either Basic, Certificate, or Form based.
- **c.** In the .xml file, use the <security constraint> to specify the roles that can execute the servlets. Create roles using <role-name> or reference a logical role by using <role-link> tags.
- **d.** Remove the ACL entries . qxr files.

<span id="page-50-2"></span>**3.** Replace URI naming that uses the AppPath as the root for absolute references to JSPs or other servlets.

In iPlanet Application Server 6.5 the application context root is the root for absolute references. A servlet would forward to another JSP in the same application as itself, in the following manner.

```
RequestDispatcher rd = req.getRequestDispatcher("/sample.jsp");
rd.forward(req,res);
```
Here sample. jsp is in the same application as the servlet that is including it. You will find the JSP under AppPath/ApplicationName rather than AppPath, which would have been the case in NAS 4.0.

## <span id="page-50-0"></span>Servlet Deployment

Servlet 2.2 has introduced the use of XML files to replace the deployment descriptor used in NAS 4.0. The NTV descriptor files in your NAS 4.0 application must be converted to XML files and added to the web application archive file that the Deployment Tool creates.

<span id="page-50-1"></span>**1.** Convert NTV descriptor files to XML files

Use the following tool to convert the NTV files to XML:

convertNtv2Xml \$path/appInfo.ntv \$newpath/myApp.xml

\$path points to the location of the appInfo.ntv (which internally provides the location of the serlvet info NTV files).

The conversion tool creates two new files, myApp.xml, and ias-myApp.xml, in \$newpath. These files represent the J2EE and the iPlanet Application Server-specific XML respectively.

- **2.** Add the converted NTV descriptor files to the WAR archive file. To perform this procedure, use the following steps:
	- **a.** Create a Servlet 2.2 WAR archive which includes servlet files and the converted descriptor .xml files.
	- **b.** Launch the Deployment Tool for iPlanet Application Server 6.5.
	- **c.** On the file menu, select "Open."
	- **d.** Navigate to the WAR archive and choose OK.
	- **e.** Continue adding servlet files and other files to your web application.
- **3.** Save and deploy your web application with the Deployment Tool.

# <span id="page-51-4"></span><span id="page-51-0"></span>JSP Migration

iPlanet Application Server 6.5 employs version 1.1 of the Java Server Pages Specification. The JSP 1.1 specification is integrated with the J2EE, particularly for security, transaction, and session state concepts. For detailed information on the Specification, go to http://java.sun.com/products/jsp/

<span id="page-51-3"></span>The JSP 1.1 specification extends JSP 0.92 to JSP 1.1 by incorporating the following enhancements:

- Using Servlet 2.2 as the foundations for its semantics.
- <span id="page-51-5"></span>• Enabling the delivery of translated JSP pages into JSP containers.
- Providing a portable Tag Extension mechanism.

In addition, iPlanet Application Server 6.5 provides caching and load balancing for JSPs and provides custom tag extensions.

#### GX Tags Deprecated

<span id="page-51-2"></span>GX tags have been deprecated. Migrate any NAS 4.0 JSP templates with GX tags in them. iPlanet Application Server uses JSP extension tags instead.

#### JSP Migration Steps

To migrate your NAS 4.0 JavaServer Pages, perform the following steps:

- **1.** Replace URI naming that uses the AppPath as the root for absolute references to servlets or other JSPs.
- **2.** Convert JavaServer Pages from specification 0.92 to 1.1. JavaServer Pages must be migrated. You can use the convert 2 jsp11 tool to convert JSP 0.92 to JSP 1.1, outlined in the section, [Converting JSP 0.92 to JSP 1.1.](#page-51-1)

#### <span id="page-51-1"></span>Converting JSP 0.92 to JSP 1.1

Use the supplied conversion tool (convert  $2jsp11$ ) to convert already existing JSP 0.92 files. The tool can be used to convert individual files, or it can recurse through an entire tree of directories, converting all JSP files found.

NOTE: Remember to create back up copies of your files prior to conversion.

The conversion tool converts all the 0.92 JSP files to their 1.1 equivalent, keeping the same name. The 0.92 versions of the files are copied to a file of the same name, with the extension .0.92. For example, if you convert a file myApp.jsp, that file becomes the new JSP 1.1 version, and the older version is copied to a file called myApp.jsp.0.92.

If any of the 0.92 JSP files in a given conversion contain an error, then the conversion for that file fails, creating an empty output file. In this event, re-copy the corresponding filename.0.92 version back to filename, correct the error, and run the conversion script again for that file.

Usage:

convert2jsp11 [-r] -ap appPath file/directory

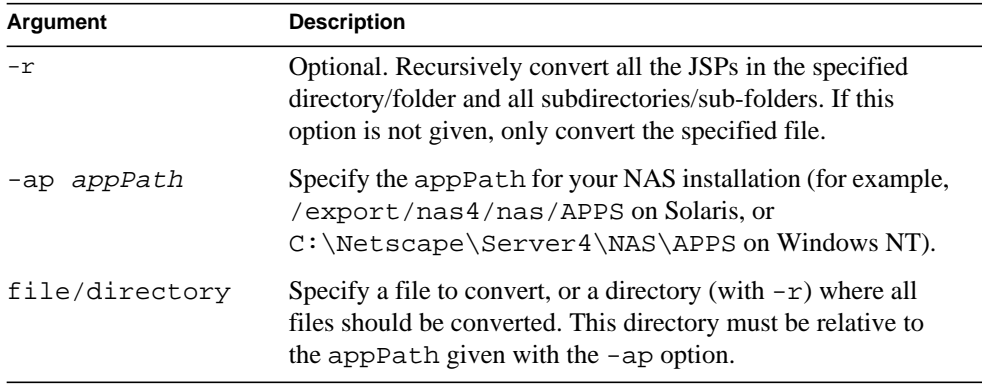

#### Examples

Note that in these examples, appPath is C:\Netscape\Server4\NAS\APPS on Windows NT and /export/nas4/nas/APPS on Solaris.

The following first example converts all of the JSP files in a directory called myApplication which is rooted in your appPath:

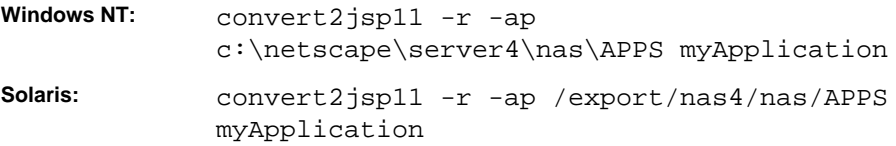

<span id="page-53-1"></span>The second example, converts a single JSP file called myJSP. jsp in a directory called myApplication which is rooted in your appPath*:*

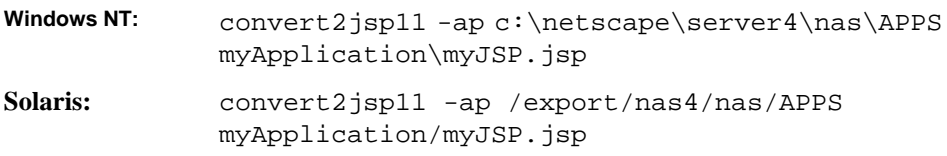

# <span id="page-53-0"></span>EJB Migration

iPlanet Application Server 6.5 employs version 1.1 of the Enterprise Java Bean (EJB) Specification. For detailed information on the EJB specification go to:

http://java.sun.com/products/ejb/

The EJB specification includes the following primary changes from EJB 1.0 to EJB 1.1:

The Entity bean specification has been tightened, and support for entity beans is mandatory for Container providers. The modifications affect mainly support for transactions, Enterprise Bean Environments, Security and Deployment Descriptors. There is very little impact for EJB 1.0 applications in runtime. The only change to the runtime API of the EJB Container is the replacement of the java.security.Identity class with the java.security.Principal interface.

<span id="page-53-2"></span>The following changes in the EJB 1.1 specification were made to improve the support for the development, application assembly, and deployment of iPlanet Application Server 6.5 applications.

- Support is enhanced for the enterprise bean's environment. The Bean Provider must specify all the bean's environmental dependencies using entries in a JNDI naming context.
- Support for Application Assembly in the deployment descriptor.
- Bean Provider and Application Assembler responsibilities have been clearly divided.

#### EJB Migration Steps

To migrate your NAS 4.0 Enterprise Java Beans, perform the following steps:

**1.** Replace Access Control List based logic with declarative security model.

As with servlets, Access Control Lists on EJBs must be removed. Use the <method-permission> tag to specify the rules that can execute EJB methods.

**2.** Convert deployment descriptors.

For more information, see [EJB Deployment.](#page-55-0)

**3.** Modify code and descriptors to exclude deprecated classes and replace with new methods.

EJB 1.0 enterprise bean code does not have to be changed or re-compiled to run in an EJB 1.1 Container, except in the exceptions detailed below. The mandatory migration is for the deployment descriptors to be converted to the EJB 1.1 XML.

#### Instances Where EJB Code Must Be Changed or Re-compiled

You must change or re-compile EJB code in the following instances:

- The bean uses the javax.jts.UserTransaction interface. The package name of the javax.jts interface has changed to javax.transaction, and there have been minor changes to the exceptions thrown by the methods of this interface. An enterprise bean that uses the javax.jts.UserTransaction interface needs to be modified to use the new name javax.transaction.UserTransaction.
- The bean uses the qetCallerIdentity () or isCallerInRole (Identity identity) methods of the javax.ejb.EJBContext interface. These methods were deprecated in EJB 1.1 because the class java.security.Identity is deprecated in Java 2 platform. An enterprise bean written to the EJB 1.0 specification needs to be modified to use the new methods to work in *all* EJB 1.1 Containers.
- The bean is an entity bean that uses the UserTransaction interface. In EJB 1.1, an entity bean must not use the UserTransaction interface.
- The bean uses the UserTransaction interface and implements the SessionSynchronization interface at the same time. This behavior is disallowed in EJB 1.1.
- The bean violates any of the additional semantic restrictions defined in EJB 1.1 but which were not defined in EJB 1.0.
- For every  $\epsilon$  jbCreate() there must be a matching  $\epsilon$  jbPostCreate(). EJBPostCreate was optional in EJB 1.0 and is now mandatory

#### <span id="page-55-3"></span><span id="page-55-1"></span>Exception Handling Changes

The EJB 1.1 specification of exception handling preserved the rules defined in the EJB 1.0 specification, with the following exceptions:

- EJB 1.0 specified that the enterprise bean business methods and container-invoked callbacks use the java.rmi.RemoteException to report non-application exceptions. This practice is deprecated in EJB 1.1—the enterprise bean methods should use the javax.ejb.EJBException, or other suitable RuntimeException to report non-application exceptions.
- In EJB 1.1, all non-application exceptions thrown by the instance result in the rollback of the transaction in which the instance executed, and in discarding the instance. In EJB 1.0, the Container would not rollback a transaction and discard the instance if the instance threw the java.rmi.RemoteException.
- In EJB 1.1, an application exception does not cause the Container to automatically rollback a transaction. In EJB 1.0, the Container was required to rollback a transaction when an application exception was passed through a transaction boundary started by the Container. In EJB 1.1, the Container performs the rollback only if the instance have invoked the setRollback-Only() method on its EJBContext object.javax.ejb.ejbex.

# <span id="page-55-0"></span>EJB Deployment

EJB 1.1 has introduced the use of XML files to replace the deployment descriptor used in NAS 4.0. The Property descriptor files in your NAS 4.0 application must be converted to XML files. In addition to registering the application you must run ejbReg.

To convert the Property files to XML use the supplied tool convertPropsXML. The following steps outlines its use:

**1.** Convert property files to XML files.

<span id="page-55-2"></span>Use the following tool to convert the .props files to XML:.

convertProps2Xml \$path/foobar.props \$newpath/myAppEjb.xml

\$path points to the location of .props file and the tool results in the generation of two XMLs myAppEJB.xml and ias-myAppEjb.xml files. These files represent the J2EE and the iPlanet Application Server-specific XML respectively.

- **2.** Convert NTV descriptor files and add them to the EJB JAR archive file.
	- **a.** Create a new EJB JAR module, as described in Chapter 2 of the *Administration & Deployment Guide.*
- **b.** On the EBJ menu, select "Import from 4.0."
- **c.** Navigate to the .properties file that you want to convert and choose OK. The .properties file will be converted into a .xml files, which will be added to your EBJ JAR module.
- <span id="page-56-3"></span>**d.** Continue adding .class files and other files to your EBJ JAR module.
- **e.** Save and deploy your EBJ JAR module as described in Chapter 2 of the *Administration & Deployment Guide.*
- **3.** Modify you application code to handle exceptions and transactions.

If you are using Transactions or Exceptions you may need to make some code changes. See the section "[Exception Handling Changes](#page-55-1)."

**4.** Deploy your application as described in the *Administration & Deployment Guide*.

### <span id="page-56-0"></span>JNDI Migration

iPlanet Application Server 6.5 uses version 1.2 of the Java Naming and Directory Interface (JNDI) extension. JNDI is provided as part of the Java Enterprise API set.

NAS 4.0 applications that use JNDI 1.1 must be migrated to JNDI 1.2. The specific incompatibilities can be seen at:

http://java.sun.com/products/jndi/1.2/compat.html#incompat

<span id="page-56-2"></span>In J2EE every application defines its own naming environment which is specified via the component's deployment descriptor. A component's descriptor should also contain information about all EJBs and data sources that it is looking up via ejb-ref and resource-ref elements. Migrating NAS4.0 applications to iPlanet Application Server 6.5 involves the following requirements:

- Identifying usage of beans/resources that are being looked up by the application.
- Setting up appropriate deployment descriptor entries for resource-refs and ejb-refs.
- Ensure that environment lookup happens via java:comp/env/<envionmentEntryName> pattern as specified by the J2EE specification.

### <span id="page-56-1"></span>Java Extensions

To migrate NAS 4.0 Java extensions to iPlanet Application Server 6.5, perform the following steps:

- <span id="page-57-2"></span>**1.** Load IDL code in iPlanet Extension Builder 6.0 and create new generated code.
- **2.** Merge any changes which have been made to the previous extensions into the new generated code.
- <span id="page-57-3"></span>**3.** Convert any references to NMI to JNI (if applicable).
- **4.** Perform all other Java code changes for JDK 1.2.2.
- **5.** Recompile all code.

## <span id="page-57-4"></span><span id="page-57-0"></span>C++ Extensions

To migrate NAS 4.0 C++ extensions to iPlanet Application Server 6.5, recompile and link NAS 4.0 C++ extensions against iPlanet Application Server 6.5 libraries.

# <span id="page-57-1"></span>Using Rich Client (ISecurity Interface)

The ISecurity interface needs to be implemented when using Rich Client. ISecurity sets the user name and password in Rich Client.

# Security Features

iPlanet Application Server 6.5 implements security constraints at deployment time. Standard declarative access control rules are defined by the developer when the application is deployed. Developers will, for example, specify several levels of security such as administrator, guest, member etc. Then they will write code to check the current user's permission level when accessing secure procedures. At deployment time, groups of users are assigned the correct security level allowing the application to easily verify permission level before accessing the restricted procedure.

In NAS 4.0, security was implemented at the application level by setting up access control lists that define permissions granted to specific users and groups. NAS 4.0 implemented security at the code level, iPlanet Application Server 6.5 implements security independent of the code at the deployment of the application.

For tips on security go to:

http://www.java.sun.com/security/seccodeguide.html.

For EJB related security go to:

http://www.java.sun.com/j2ee/j2sdkee/techdocs/guides/ejb/html/Security.fm.html

# <span id="page-58-1"></span><span id="page-58-0"></span>Migration Example "The Bank"

Use this example to walk through the migration process. You can also modify the NAS 4.0 nsOnline Bank source and migrate the sample to iPlanet Application Server 6.5 prior to migrating your own applications, as an example. Refer to the code source online at http://www.iPlanet.com/support/.

This section describes the guidelines for porting a bank sample application from NAS 4.0 to iPlanet Application Server 6.5.

<span id="page-58-2"></span>The iPlanet Application Server 6.5 Bank Sample application includes the following features:

- Bank sample application is using new Form based login (J2EE style).
- Proprietary methods like HttpSession2, loginSession, NASRowSet are replaced with the J2EE equivalent.
- EJB deployment descriptors are described in .xml files.
- EJB lookup is URL based like "java:comp/env/"lookupname".
- Servlet deployment is described in an .xml file instead of proprietary .ntv file.

# Comparison of iPlanet Application Server 6.5 Bank Application & NAS 4.0 nsOnlineBank

This section compares NAS 4.0 and iPlanet Application Server 6.5 components.

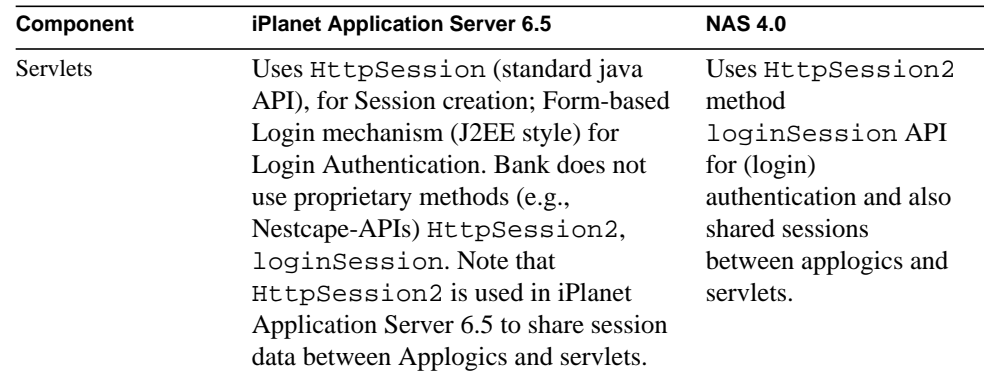

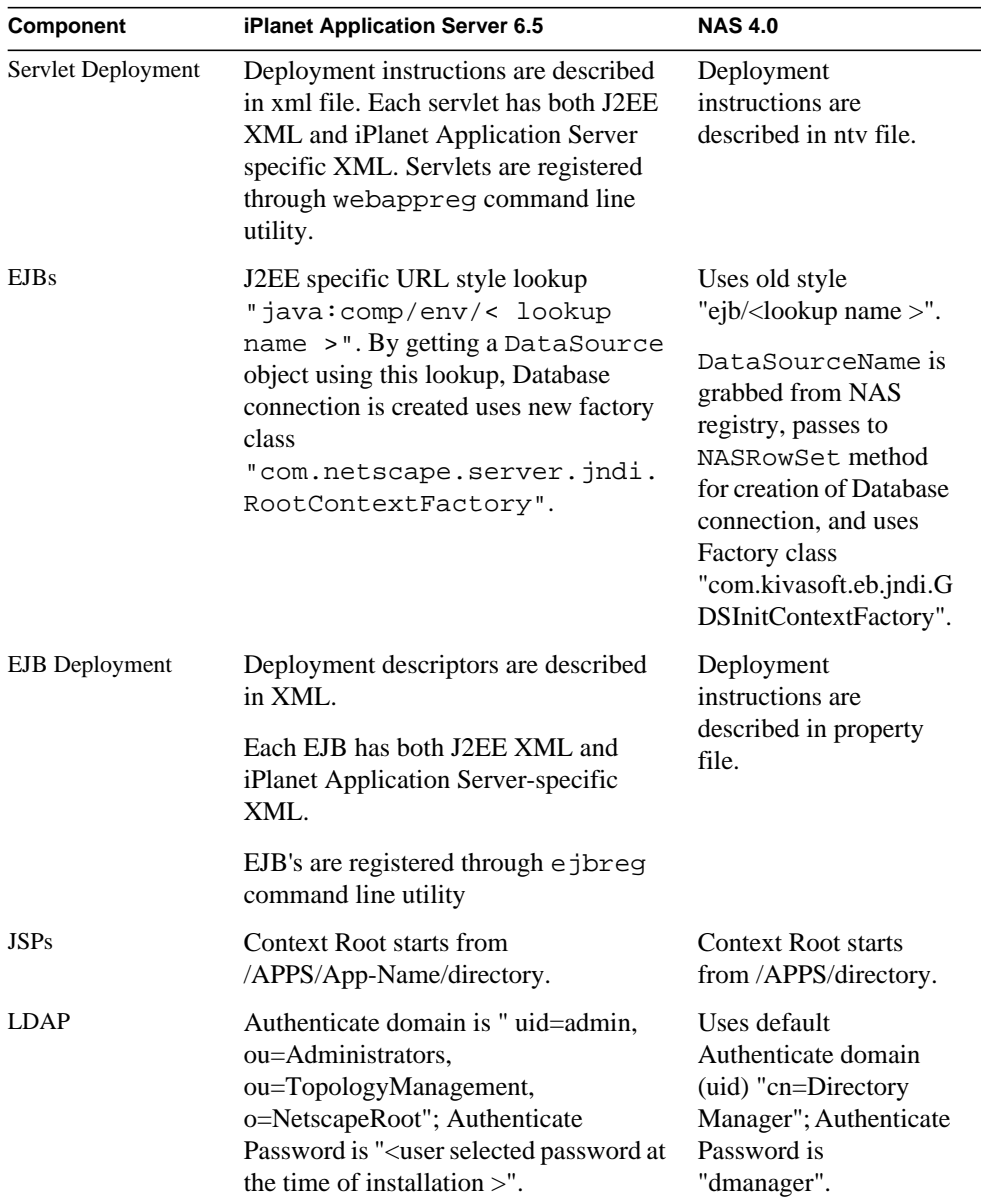

# <span id="page-60-1"></span>General Porting Guidelines

This section outlines some general porting guidelines for migrating NAS 4.0 application components to iPlanet Application Server 6.5.

- **LDAP:** LDAP code (.java file) should reflect the LDAP server port number which is supplied at installation time
- **DataBase:** DataSource should be passed through the <resource ref > tag instead of  $\langle$ env entry $>$  tag.
- **Servlet:** If a servlet is doing a look up for an EJB, the corresponding J2EE Servlet XML should have  $\leq$  ib-ref> tag.
- **For Form-based mechanism:** J2EE Servlet XML should have the <login-config> tag.
- Login Page: should be a . jsp file for Form-based login mechanism.
- **Text Fields for Form-based Login page:** username should be "j\_username" password should be "j\_password".
- <span id="page-60-0"></span>• **Login pages:** (like login, jsp, and loginerror.jsp) should be kept under <install-location>/<app-name>.
- **EJBs:** if DataSource is passed through <resource ref>tag, the corresponding iPlanet Application Server EJB XML should have  $\le$  jndi-name>, similar to the datasource "jdbc/LocalDS". LocalDS.

EJB XML files are generated using PropToEJB tool (note that there may be additional manual steps after the conversion).

# Further Reading

*Java™ 2 Platform, Enterprise Edition Specification Version 1.2* Copyright 1999, Sun Microsystems, Inc. Available at http://java.sun.com/j2ee/docs.html

*Java™ 2 Platform, Enterprise Edition Technical Overview* (J2EE Overview).Copyright 1998, 1999, Sun Microsystems, Inc. Available at http://java.sun.com/j2ee/white.html

*Java™ 2 Platform, Standard Edition, v1.2.2 API Specification* (J2SE specification). Copyright 1993-99, Sun Microsystems, Inc. Available at http://java.sun.com/products/jdk/1.2/docs/api/index.html *Enterprise JavaBeans™ Specification, Version 1.1* (EJB specification). Copyright1998, 1999, Sun Microsystems, Inc. Available at http://java.sun.com/products/ejb

*Enterprise JavaBeans™ to CORBA Mapping, Version 1.1* (EJB-CORBA mapping).Copyright 1998, 1999, Sun Microsystems, Inc. Available at http://java.sun.com/products/ejb

*JavaServer Pages™ Specification, Version 1.1* (JSP specification). Copyright 1998, 1999, Sun Microsystems, Inc. Available at http://java.sun.com/products/jsp

*Java™ Servlet Specification, Version 2.2* (Servlet specification). Copyright 1998,1999, Sun Microsystems, Inc. Available at http://java.sun.com/products/servlet

*JDBC™ 2.0 API* (JDBC specification). Copyright 1998, 1999, Sun Microsystems, Inc. Available at http://java.sun.com/products/jdbc

*JDBC™ 2.0 Standard Extension API* (JDBC extension specification). Copyright 1998, 1999, Sun Microsystems, Inc. Available at http://java.sun.com/ products/jdbc

*Java™ Naming and Directory Interface 1.2 Specification* (JNDI specification). Copyright 1998, 1999, Sun Microsystems, Inc. Available at http:// java.sun.com/products/jndi

*Java™ Message Service, Version 1.0.2* (JMS specification). Copyright 1998, Sun Microsystems, Inc. Available at http://java.sun.com/products/jms.

*Java™ Transaction API, Version 1.0.1* (JTA specification). Copyright 1998, 1999, Sun Microsystems, Inc. Available at http://java.sun.com/products/jta

*Java™ Transaction Service, Version 0.95* (JTS specification). Copyright 1997-1999, Sun Microsystems, Inc. Available at http://java.sun.com/products/jts

*JavaMail™ API Specification Version 1.1* (JavaMail specification). Copyright 1998, Sun Microsystems, Inc. Available at http://java.sun.com/products/javamail

*JavaBeans™ Activation Framework Specification Version 1.0.1* (JAF specification). Copyright 1998, Sun Microsystems, Inc. Available at http://java.sun.com/ beans/glasgow/jaf.html

*The Java™ 2 Platform, Enterprise Edition Application Programming Model*, Copyright 1999, Sun Microsystems, Inc. Available at http://java.sun.com/j2ee/apm.

# <span id="page-62-1"></span>Running NetDynamics Applications

This chapter is a planning guide for the migration of applications built with NetDynamics.

<span id="page-62-3"></span>This chapter is divided into the following sections:

- **Overview**
- • [Migration Planning Considerations](#page-63-0)
- • [iPlanet Migration Toolbox and J2EE Assisted Take-Off \(JATO\)](#page-65-0)

# <span id="page-62-0"></span>**Overview**

In the past, we have suggested a number of options for migrating NetDynamics 3.x, 4.x, and 5.x applications to J2EE for iPlanet Application Server 6.5. Some of those options specified staged upgrades to NetDynamics 5.x and then to J2EE.

<span id="page-62-2"></span>With the increasing acceptance and maturity of J2EE, and because newly available automated tools can ease the transition for applications written with older versions of NetDynamics (Versions 3.x and 4.x), we favor the migration of NetDynamics 3.x and 4.x applications directly to J2EE, rather than through an intermediate NetDynamics 5.x migration step.

This chapter discusses some of the considerations involved in planning a NetDynamics to J2EE migration effort. In particular, we look at some of the issues that may affect the work effort required to migrate applications and some factors that might even dictate that a full migration to J2EE not be performed.

In addition, this chapter introduces the **iPlanet Migration Toolbox (iMT)**, which provides automated enablement for the migration of NetDynamics applications to the iPlanet Application Server J2EE environment.

<span id="page-63-2"></span>The migrated applications utilize the **iPlanet J2EE Assisted Take-Off (JATO)** application framework, which not only provides for an intuitive transition of applications from the NetDynamics application framework to J2EE, but also serves as a standalone application framework upon which future J2EE development can be based. JATO is provided to iMT customers with full ownership of the source code.

<span id="page-63-3"></span>A comprehensive discussion of the iMT and JATO is beyond the scope of this chapter. Please contact your iPlanet representative when you require information regarding the iMT beyond that which is provided here.

# <span id="page-63-0"></span>Migration Planning Considerations

Not surprisingly, the task of determining the scope of a migration effort is quite challenging. The NetDynamics environment provided for a great deal of flexibility in development. The organization of NetDynamics applications, the development standards, individual developer styles, and custom extensions and enhancements, among other things, can significantly affect the level of effort required to migrate a particular set of NetDynamics applications to J2EE.

The iPlanet Migration Toolbox includes some basic tools to jumpstart the migration estimation effort. The **NDProjectPeeker** tool generates an inventory of NetDynamics project objects to provide an idea of the size and composition of the projects. Another tool, which is currently under development, will utilize the output of the NDProjectPeeker tool to generate basic estimates for the migration effort. The initial estimates generated using the information compiled by these tools will be improved by incorporating the analysis described in this chapter.

This section includes the following topics:

- **Migration Path**
- • [Migration Planning and Estimating](#page-64-0)

# <span id="page-63-1"></span>Migration Path

We generally recommend that older NetDynamics applications be migrated directly to J2EE for iPlanet Application Server 6.5, but there may be some good reasons to upgrade NetDynamics 3.x and 4.x applications to NetDynamics 5.x. Some of these reasons may include:

It can be determined that the upgrade to NetDynamics 5.x can be performed relatively quickly for a particular application and the application will be retired prior to the termination of support for the NetDynamics 5.x product in 31st December 2002.

Additionally, there may be some issues that would make a near-term migration to J2EE infeasible:

- An application uses custom or third party components which can only operate within a NetDynamics environment.
- An application is dependent upon a capability or feature that only NetDynamics can provide.

However, in general, we believe that a direct migration to J2EE is more desirable:

- Applications with an expected service life beyond the next two years should generally be moved to J2EE.
- <span id="page-64-1"></span>• The upgrade to NetDynamics 5.x can require a significant amount of effort. In some cases, the effort required to upgrade some older NetDynamics applications to NetDynamics 5.x may be of the same magnitude as an iMT-enabled migration to J2EE for iAS, especially when tasks such as testing are taken into account.
- Any dependency on NetDynamics will have to be addressed anyway since NetDynamics support will be phased out.
- The pool of NetDynamics-trained personnel will shrink over the next few years.

## <span id="page-64-0"></span>Migration Planning and Estimating

The iPlanet Migration Toolbox planning tools can give a useful first impression of the magnitude of the NetDynamics to J2EE migration effort, but meaningful estimates can only be generated by analyzing the unique set of factors represented by the body of the applications to be migrated. Some of the factors that should be considered in estimating the effort required to migrate NetDynamics applications include:

- The skills set and application knowledge of the migration team:
	- <sup>m</sup> J2EE
	- m NetDynamics
	- <sup>m</sup> Domain knowledge of applications being migrated
- The number of NetDynamics projects and pages which must be migrated.
- The extent to which the NetDynamics API was used:
	- m Was the NetDynamics API used extensively for coding the event methods?
	- <sup>m</sup> Were existing Enterprise JavaBeans and other business logic components written to be independent of the NetDynamics API?
- The structure of the applications:
	- <sup>m</sup> Have the applications been carefully tiered into display, business, and data layers?
	- <sup>m</sup> Are custom classes which must be migrated? What is the degree of dependence of these custom classes on NetDynamics?
- The organization of the applications:
	- <sup>m</sup> Do applications consist of many, smaller NetDynamics projects, or fewer, larger projects?
	- m The extent to which different applications within the organization are interdependent.

For larger collections of NetDynamics projects, you may need to consider including some additional tasks in the analysis:

- An architectural overview
- An in-depth analysis of any custom classes and how they are used
- An close examination of a representative sample of NetDynamics projects
- A pilot migration

# <span id="page-65-0"></span>iPlanet Migration Toolbox and J2EE Assisted Take-Off (JATO)

<span id="page-65-3"></span><span id="page-65-2"></span>This section includes the following topics:

- • [iPlanet Migration Toolbox](#page-65-1)
- JATO Application Framework
- • [iMT/JATO Community](#page-67-0)

# <span id="page-65-1"></span>iPlanet Migration Toolbox

The iPlanet Migration Toolbox (iMT) contains a set of tools to perform the automated phases of NetDynamics to J2EE conversions:

• **NetDynamics Extraction Tool** – This tool extracts the declarative information and the Java code from NetDynamics projects into XML description files.

- <span id="page-66-2"></span>• **Application Translation Tool** – This tool uses the XML description files to construct J2EE-compliant versions of the NetDynamics projects in the JATO framework.
- Other tools The iPlanet Migration Toolbox also contains convenience tools for compiling and packaging the translated projects.

The iMT was designed to migrate NetDynamics applications to J2EE as completely as possible. Its primary function is to move the application structure to a new application environment which supports the NetDynamics constructs and capabilities. Secondarily, the iMT tries to migrate all the declarative application functionality to this new application framework. Those functions supplied by NetDynamics wizards are, in large part, migrated to J2EE.

Once the automated part of the migration process is complete, it is necessary to evaluate the appropriateness of the custom code from the old applications. There is no practical way to convert custom code in a NetDynamics application to make it correct in a J2EE environment. The original code is commented out and moved to the appropriate module and method to make manual conversion of the code easier. Though the task is not small, it should be, in general, straightforward once the migration developer is familiar with the JATO J2EE component classes and methods.

<span id="page-66-1"></span>Typically, a migration developer will perform a preliminary run of the iMT on an application to assess the level of manual migration effort that will be required for the project. The iMT generates an inventory of code-level items of interest which will need evaluation and possible modification during the manual code porting phase. This change inventory should be used to help refine the migration work plan.

# <span id="page-66-0"></span>JATO Application Framework

J2EE Assisted Take-Off (JATO) is an application framework built to provide developers with a foundation for building J2EE applications in a consistent and efficient manner. Instead of inventing ways to build applications and the infrastructure to support them, we have, with JATO, the procedures and support infrastructure to start building applications right away. In other words, we regain some of the productivity advantages we had with NetDynamics. Furthermore, the availability of a standard framework will not only enable organizations to ensure development consistency in the organization over time, but also reduce the likelihood that new team members would have to be trained to use a proprietary, internal J2EE application framework.

JATO is intended to not merely be a stepping-stone for the jump from NetDynamics to J2EE, but to be a framework upon which J2EE applications can be built long after the last NetDynamics application has been migrated.

# <span id="page-67-0"></span>iMT/JATO Community

The iPlanet Migration Toolbox team moderates an online iMT/JATO discussion community at: http://www.egroups.com/group/iPlanet-JATO

# Index

### **NUMERICS**

11596 ChapTitle [NetDynamics to iAS 6.0, 63](#page-62-1) Head1 [Partial Migration, 37](#page-36-1) 15395 Head1 [Migrating Presentation Logic, 34,](#page-33-0) [50](#page-49-0) 16822 Head1 [Redesigning Your Application, 33](#page-32-0) 18021 Head2 [Calling C++ AppLogics from Servlets, 42](#page-41-1) 18865 Head2 [Re-creating AppLogics as Servlets, 34](#page-33-1) 22239 Head1 [Migrating components Step by Step, 46](#page-45-2) 23932 Head1 [Migration Example "The Bank", 59](#page-58-1) 25087 Head1 [Migrating Business Logic, 36](#page-35-0) 28701 Head1 [Migrating Data Access Logic, 36](#page-35-1) 29549 Head2

[Calling Java AppLogics from Servlets, 40](#page-39-1) 32333 Head2 [Calling EJBs from Java AppLogics, 37](#page-36-2) 34382 Head2 [Re-creating Sessions, 36](#page-35-2) 36381 Head1 [Differences between NAS 4.0 and iAS 6.0, 46](#page-45-3) 37814 Head2 [Re-creating Presentation Layout, 35](#page-34-0) 38580 Head2 [Calling Servlets from Java AppLogics, 39](#page-38-1) 40573 zChapterTitle [Chapter 3 Reimplementing Your](#page-44-1) Application, 45

## **A**

[Administrator Tool, 27](#page-26-0) [all, 37](#page-36-3) [application flow, 14](#page-13-0) Application Framework [J2EE Assisted Take-Off \(JATO\), 67](#page-66-1) [Application Translation Tool, 67](#page-66-2) [AppLogic-based programming model, 13](#page-12-0) [AppLogics, 26](#page-25-0)

#### **B**

[Business Logic, 16](#page-15-0) [Business logic, 16](#page-15-1)

### **C**

[C++ Extensions, 58](#page-57-2) [CICS, 28](#page-27-0) [Comparison of iAS 6.0 Bank Application & NAS 4.0](#page-58-2) nsOnlineBank, 59 [Complete migration to the new programming](#page-22-0) model., 23 [Convert NTV decriptor files, 51](#page-50-1) [Converting, 52](#page-51-2) [Converting ITemplateData to ResultSet, 43](#page-42-0) [Converting JSP 0.92 Pages to JSP 1.1, 52](#page-51-2)

### **D**

[Data access logic, 17](#page-16-0) Database Logic [DAE and JDBC, 26](#page-25-1) [Deploying NAS 2.1 Applications on iAS 6.0, 27](#page-26-1) [Deprecated, 52](#page-51-3)

#### **E**

[EJB JAR, 56](#page-55-2) [EJB Migration, 54](#page-53-1) [EJB Migration Steps, 54](#page-53-2) [Enterprise JavaBeans, 13](#page-12-1) [Exception Handling Changes, 56](#page-55-3)

### **F**

format [URLs, in manual, 10](#page-9-0) [Further Reading, 61](#page-60-0)

### **G**

[General Porting Guide Lines for Bank Sample](#page-60-1) Application (from NAS 4.0 to iAS 6.0), 61 [GX tags, 26](#page-25-2)

### **H**

[HTML Templates, 26](#page-25-3)

#### **I**

iMT [iPlanet Migration Toolbox, 63](#page-62-2) [iPlanet J2EE Assisted Take-Off \(JATO\), 64](#page-63-2) [iPlanet Migration Toolbox \(iMT\), 63,](#page-62-2) [66](#page-65-2)

#### **J**

J2EE Assisted Take-Off (JATO) [application framework, 67](#page-66-1) [J2EE Programming Model, 13](#page-12-2) **JATO** [iPlanet J2EE Assisted Take-Off, 64](#page-63-2) [Java Extensions, 27,](#page-26-2) [57](#page-56-2) [JavaServer Pages, 13](#page-12-3) [JDBC layers, 26](#page-25-4) [JDK Migration, 47](#page-46-2) [JDK Migration Steps, 48](#page-47-1) [JNDI Migration,](#page-56-3)[57](#page-56-3)

[JSP Migration, 52](#page-51-4) [JSP Migration Steps, 52](#page-51-5)

### **M**

[Migration Basics NAS 4.0 to iAS 6.0, 22](#page-21-0) Migration Toolbox [planning and estimating migration effort, 65](#page-64-1) [MQSeries, 28](#page-27-1)

# **N**

[NAS 2.1 Application Components, 25](#page-24-0) [NAS Registry, 27](#page-26-3) [NAS registry, 27](#page-26-4) [NDProjectPeeker, 64](#page-63-3) NetDynamics [migrating applications to iPlanet Application](#page-62-3) Server, 63 [NetDynamics Extraction Tool, 66](#page-65-3)

### **P**

[presentation logic, 16](#page-15-2) [Presentation Logic and Layout, 16](#page-15-3) Programming Model [J2EE, 13](#page-12-2)

### **R**

[Rich Client, 58](#page-57-3) [Running NAS 2.1 Applications on iAS 6.0, 25](#page-24-1)

### **S**

[Security Features, 58](#page-57-4) [Servlet API Changes, 49](#page-48-0) [Servlet Deployment, 51](#page-50-2) [Servlet Migration, 48](#page-47-2) [Sessions in Partially Migrated Applications, 42](#page-41-2)

## **T**

[TUXEDO, 28](#page-27-2)

### **U**

URLs [format, in manual, 10](#page-9-0) [US Population C++ Sample Application, 31](#page-30-0) [US Population Java Sample Application, 30](#page-29-0)